**^1 HARDWARE REFERENCE MANUAL** 

# PMAC2A-PC/104 CPU

^3 PMAC2A-PC/104 CPU Hardware Reference

^4 4xx-603670-xAxx

^5 July 29, 2008

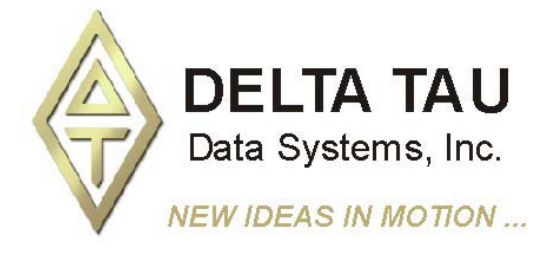

**Single Source Machine Control Control Control Control Power // Flexibility // Ease of Use** *21314 Lassen Street Chatsworth, CA 91311 // Tel. (818) 998-2095 Fax. (818) 998-7807 // www.deltatau.com*

### **Copyright Information**

© 2008 Delta Tau Data Systems, Inc. All rights reserved.

This document is furnished for the customers of Delta Tau Data Systems, Inc. Other uses are unauthorized without written permission of Delta Tau Data Systems, Inc. Information contained in this manual may be updated from time-to-time due to product improvements, etc., and may not conform in every respect to former issues.

To report errors or inconsistencies, call or email:

#### **Delta Tau Data Systems, Inc. Technical Support**

Phone: (818) 717-5656 Fax: (818) 998-7807 Email: support@deltatau.com Website: http://www.deltatau.com

### **Operating Conditions**

All Delta Tau Data Systems, Inc. motion controller products, accessories, and amplifiers contain static sensitive components that can be damaged by incorrect handling. When installing or handling Delta Tau Data Systems, Inc. products, avoid contact with highly insulated materials. Only qualified personnel should be allowed to handle this equipment.

In the case of industrial applications, we expect our products to be protected from hazardous or conductive materials and/or environments that could cause harm to the controller by damaging components or causing electrical shorts. When our products are used in an industrial environment, install them into an industrial electrical cabinet or industrial PC to protect them from excessive or corrosive moisture, abnormal ambient temperatures, and conductive materials. If Delta Tau Data Systems, Inc. products are exposed to hazardous or conductive materials and/or environments, we cannot guarantee their operation.

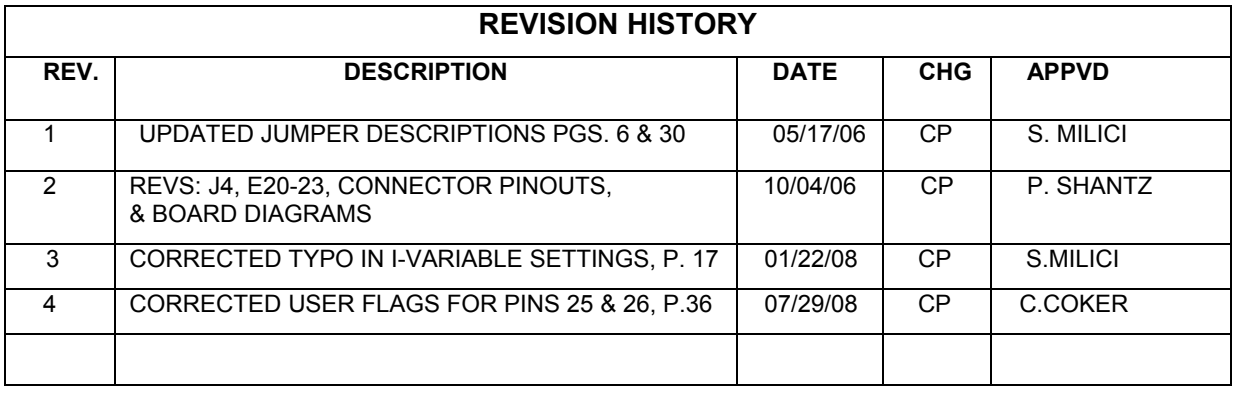

### **Table of Contents**

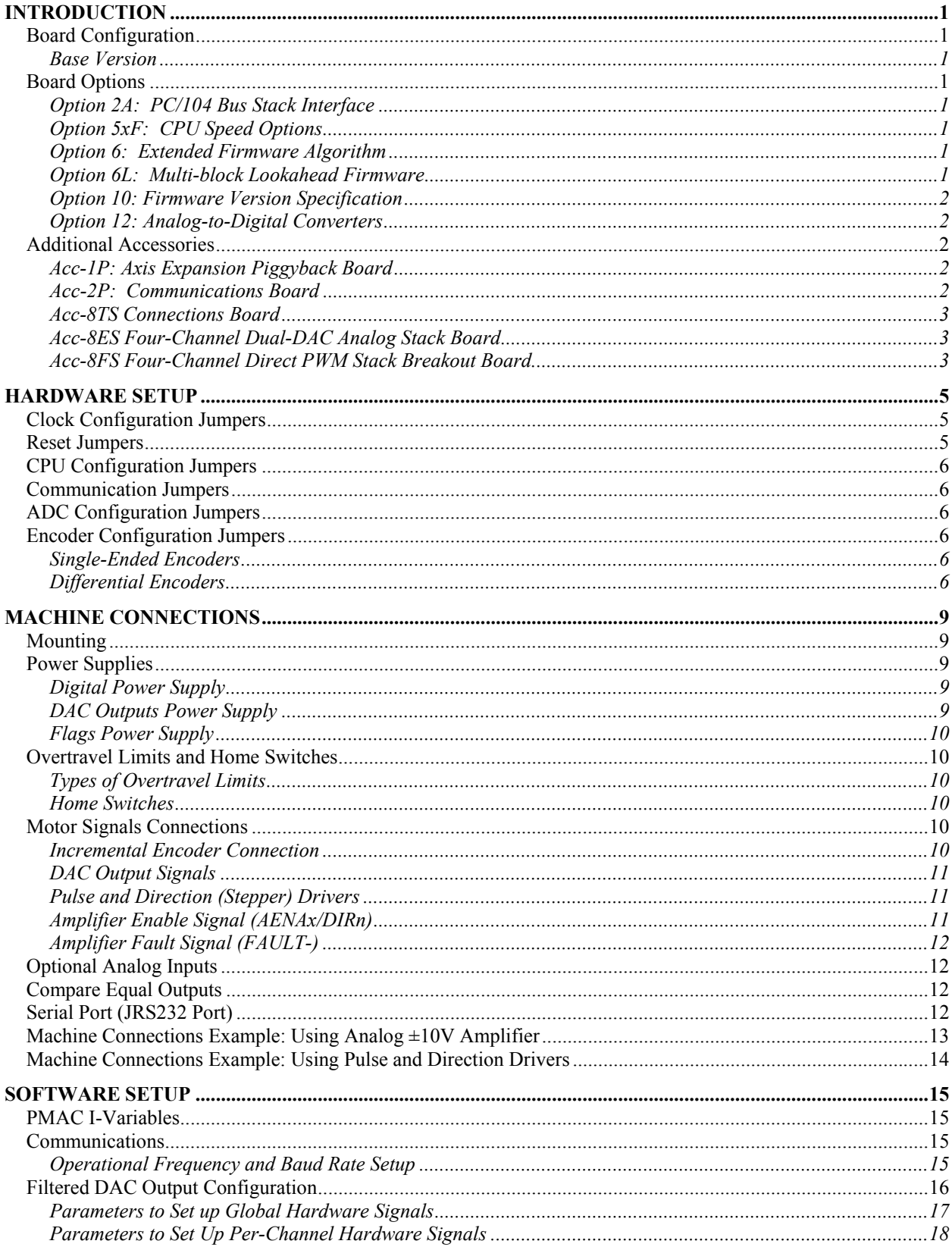

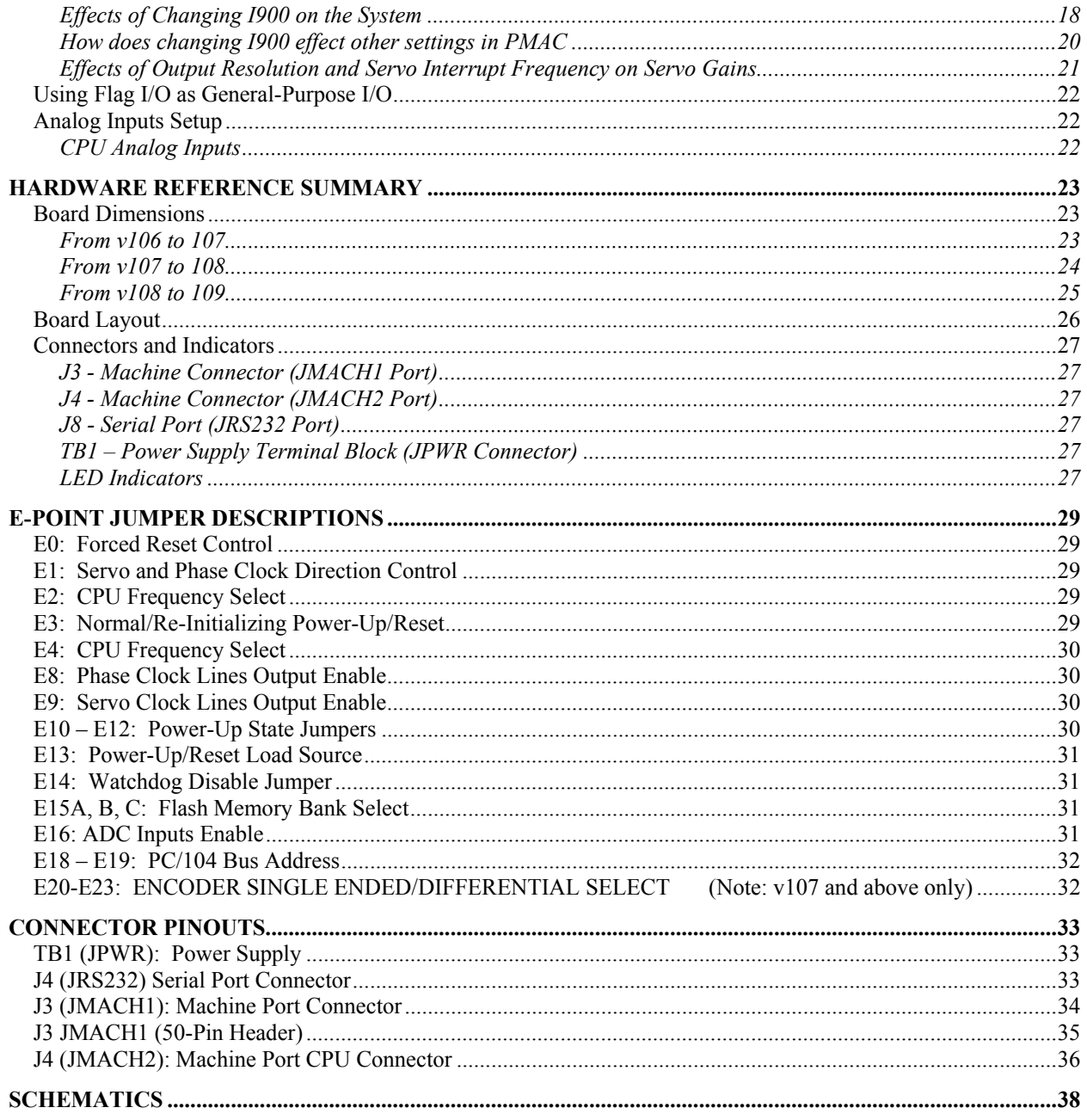

# <span id="page-6-0"></span>**INTRODUCTION**

The PMAC2A PC/104 motion controller is a compact, cost-effective version of Delta Tau's PMAC2 family of controllers. The PMAC2A PC/104 can be composed of three boards in a stack configuration.

The CPU provides four channels of either DAC  $\pm 10V$  or pulse and direction command outputs. The optional axis expansion board provides a set of four additional servo channels and I/O ports. The optional communications board provides extra I/O ports and either the USB or Ethernet interface for faster communications.

### <span id="page-6-1"></span>**Board Configuration**

### <span id="page-6-2"></span>**Base Version**

The base version of the PMAC2A PC/104 ordered with no options provides a 90mm x 95mm board with:

- 40 MHz DSP563xx CPU (80 MHz 560xx equivalent)
- 128k x 24 internal zero-wait-state SRAM
- 512k x 8 flash memory for user backup and firmware
- Latest released firmware version
- RS-232 serial interface
- Four channels axis interface circuitry, each including:
	- 12-bit  $\pm 10V$  analog output
	- Pulse-and-direction digital outputs
	- 3-channel differential/single-ended encoder input
	- Four input flags, two output flags
	- Three PWM top-and-bottom pairs (unbuffered)
- 50-pin IDC header for amplifier/encoder interface
- 34-pin IDC header for flag interface
- PID/notch/feed forward servo algorithms
- 1-year warranty from date of shipment
- One CD-ROM per set of one to four PMACs in shipment (Cables, mounting plates, mating connectors not included)

### <span id="page-6-3"></span>**Board Options**

### <span id="page-6-4"></span>**Option 2A: PC/104 Bus Stack Interface**

Option 2A provides the PC/104 bus interface allowing bus communications between a PC/104 type computer and the PMAC2A PC/104 motion controller.

### <span id="page-6-5"></span>**Option 5xF: CPU Speed Options**

- Option 5CF: 80 MHz DSP563xx CPU (160 MHz 56002 equivalent)
- Option 5EF: 160 MHz DSP563xx CPU (320 MHz 56002 equivalent)

### <span id="page-6-6"></span>**Option 6: Extended Firmware Algorithm**

Option 6 provides an Extended (Pole-Placement) Servo Algorithm firmware instead of the regular servo algorithm firmware. This is required only in difficult-to-control systems (resonances, backlash, friction, disturbances, changing dynamics).

### <span id="page-6-7"></span>**Option 6L: Multi-block Lookahead Firmware**

Option 6L provides a special lookahead firmware for sophisticated acceleration and cornering profiles execution. With the lookahead firmware PMAC controls the speed along the path automatically (but without changing the path) to ensure that axis limits are not violated.

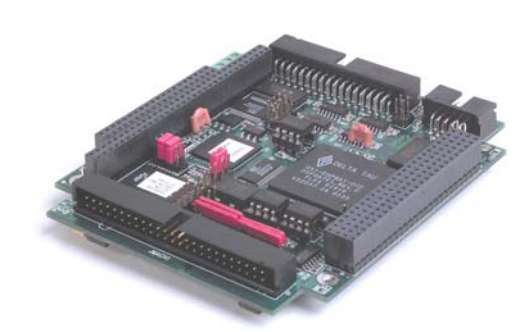

**PMAC2A-PC/104 Base Board shown**

### <span id="page-7-0"></span>**Option 10: Firmware Version Specification**

Normally the PMAC2A PC/104 is provided with the newest released firmware version. A label on the memory IC shows the firmware version loaded at the factory. Option 10 provides for a user-specified firmware version.

### <span id="page-7-1"></span>**Option 12: Analog-to-Digital Converters**

Option 12 permits the installation of two channels of on-board analog-to-digital converters with  $\pm 10V$ input range and 12-bits resolution. The key component installed with this option is U20.

### <span id="page-7-2"></span>**Additional Accessories**

### <span id="page-7-3"></span>**Acc-1P: Axis Expansion Piggyback Board**

Acc-1P provides four additional channels axis interface circuitry for a total of eight servo channels, each including:

- 12-bit  $\pm 10V$  analog output
- Pulse-and-direction digital outputs
- 3-channel differential/single-ended encoder input
- Four input flags, two output flags
- Three PWM top-and-bottom pairs (unbuffered)

### **Acc-1P Option 1: I/O Ports**

Option 1 provides the following ports on the Acc-1P axes expansion board for digital I/O connections.

- Multiplexer Port: This connector provides eight input lines and eight output lines at TTL levels. When using the PMAC Acc-34x type boards these lines allow multiplexing large numbers of inputs and outputs on the port. Up to 32 of the multiplexed I/O boards may be daisy-chained on the port, in any combination.
- I/O Port: This port provides eight general-purpose digital inputs and eight general-purpose digital outputs at 5 to 24Vdc levels. This 34-pin connector was designed for easy interface to OPTO-22 or equivalent optically isolated I/O modules when different voltage levels or opto-isolation to the PMAC2A PC/104 is necessary.
- Handwheel port: this port provides two extra channels, each jumper selectable between encoder input or pulse output.

### **Acc-1P Option 2: Analog-to-Digital Converters**

Option 2 permits the installation on the Acc-1P of two channels of analog-to-digital converters with  $\pm 10V$ input range and 12-bits resolution. The key component installed with this option is U20.

### <span id="page-7-4"></span>**Acc-2P: Communications Board**

Without any options, the PMAC2A PC/104 communicates through the RS-232 serial interface (using the optional Acc-3L flat cable) or PC/104 bus. This board provides added communication and I/O features.

### **Acc-2P Option 1A: USB Interface**

Option 1A it provides a 480 Mbit/sec USB 2.0 interface.

### **Acc-2P Option 1B: Ethernet Interface**

Option 1B provides a 100 Mbit/sec Ethernet.

### **Acc-2P Option 2: DPRAM Circuitry**

Option 2 provides an 8K x 16 dual-ported RAM used with USB, Ethernet or PC/104 bus applications. If using for USB or Ethernet communications, Acc-2P-Opt-1A or Acc-2P-Opt-1B must be ordered. If used for PC/104-bus communications, PMAC2A PC/104 Option-2A must be ordered. The key component installed with this option is U17. USB/Ethernet and PC/104 bus communications cannot be made simultaneously it is jumper selectable.

### **Acc-2P Option 3: I/O Ports**

Option 3 provides the following ports on the Acc-2P communications board for digital I/O connections.

- Multiplexer Port: this connector provides eight input lines and eight output lines at TTL levels. When using the PMAC Acc-34x type boards these lines allow multiplexing large numbers of inputs and outputs on the port. Up to 32 of the multiplexed I/O boards may be daisy-chained on the port, in any combination.
- I/O Port: this port provides 16 general-purpose digital I/O lines at TTL levels and these can be configured as all inputs, all outputs or eight inputs and eight outputs.
- Handwheel port: this port provides two extra channels, each jumper selectable between encoder input or pulse output.

### <span id="page-8-0"></span>**Acc-8TS Connections Board**

Acc-8TS is a stack interface board to for the connection of either one or two Acc-28B A/D converter boards. When a digital amplifier with current feedback is used, the analog inputs provided by the Acc-28B cannot be used.

#### <span id="page-8-1"></span>**Acc-8ES Four-Channel Dual-DAC Analog Stack Board**

Acc-8ES provides four channels of 18-bit dual-DAC with four DB-9 connectors. This accessory is stacked to the PMAC2A PC/104 board and it is mostly used with amplifiers that require two  $\pm 10$  V command signals for sinusoidal commutation.

#### <span id="page-8-2"></span>**Acc-8FS Four-Channel Direct PWM Stack Breakout Board**

Acc-8FS it is a 4-channel direct PWM stack breakout board for PMAC2A PC/104. This is used for controlling digital amplifiers that require direct PWM control signals. When a digital amplifier with current feedback is used, the analog inputs provided by the Option 12 of the PMAC2A PC/104 (the Option 2 of the Acc-1P or the Acc-28B) could not be used.

# <span id="page-10-0"></span>**HARDWARE SETUP**

On the PMAC2 PC/104 CPU, there are a number of jumpers called E-points or W-points. That customize the hardware features of the CPU for a given application and must be setup appropriately. The following is an overview grouped in appropriate categories. For an itemized description of the jumper setup configuration, refer to the E-Point Descriptions section.

### <span id="page-10-1"></span>**Clock Configuration Jumpers**

**E1: Servo and Phase Clock Direction Control – Jumper E1 should be OFF if the board is to use its** own internally generated phase and servo clock signals. In this case, these signals are output on spare pins on the J8 RS-232 serial-port connector, where they can be used by other PMAC controllers set up to take external phase and servo clock signals.

Jumper E1 should be ON if the board is to use externally generated phase and servo clock signals brought in on the J8 RS-232 serial port connector. In this case, typically the clock signals are generated by another PMAC controller and output on its serial port connector.

If E1 is ON for external phase and clock signals, and these clock signals are not brought in on the serial port connector, the watchdog timer will trip almost immediately and shut down the board.

**E2 and E4: CPU Frequency Control Jumpers** – When the PMAC I46 I- variable is set to zero jumpers E2 and E4 on the base PMAC2A PC/104 board control the frequency at which the CPU will operate (or attempt to operate). Generally, this will be the highest frequency at which the CPU is rated to operate. Note that it is always possible to operate a CPU at a frequency lower than its maximum rating. While it may be possible to operate an individual processor at a frequency higher than its maximum rating, particularly at low ambient temperatures, performance cannot be guaranteed at such a setting, and this operation is done completely at the user's own risk.

- If jumpers E2 and E4 are both OFF, the CPU will operate at a 40 MHz frequency.
- If E2 is ON and E4 is OFF, the CPU will operate at a 60 MHz frequency.
- If E2 is OFF and E4 is ON, the CPU will operate at an 80 MHz frequency.

If I46 is set to a value greater than 0, the operational frequency is set to  $10MHz * (146 + 1)$ , regardless of the jumper setting. See the Software Setup section for details on this.

**E8:** Phase Clock Lines Output Enable – Jump pin 1 to 2 to enable the Phase clock line on the J8 connector. Remove jumper to disconnect the Phase clock line on the J8 connector.

**E9: Servo Clock Lines Output Enable** – Jump pin 1 to 2 to enable the Servo clock line on the J8 connector. Remove jumper to disconnect the Servo clock line on the J8 connector.

#### <span id="page-10-2"></span>**Reset Jumpers**

**E0: Forced Reset Control** – Remove E0 for normal operation. Installing E0 forces PMAC to a reset state, this configuration is for factory use only; the board will not operate with E0 installed.

**E3: Re-Initialization on Reset Control** – If E3 is OFF (default), PMAC executes a normal reset, loading active memory from the last saved configuration in non-volatile flash memory. If E3 is ON, PMAC re-initializes on reset, loading active memory with the factory default values.

**E13: Firmware Load Jumper** – If jumper E13 is ON during power-up/reset, the board comes up in bootstrap mode which permits loading of firmware into the flash-memory IC. When the PMAC Executive program tries to establish communications with a board in this mode, it will detect automatically that the board is in bootstrap mode and ask what file to download as the new firmware.

Jumper E13 must be OFF during power-up/reset for the board to come up in normal operational mode.

### <span id="page-11-0"></span>**CPU Configuration Jumpers**

**E15A-E15C: Flash Memory Bank Select Jumpers** – The flash-memory IC in location U10 on the PMAC2A PC/104 base board has the capacity for eight separate banks of firmware, only one of which can be used at any given time. The eight combinations of settings for jumpers E15A, E15B, and E15C select which bank of the flash memory is used. In the factory production process, firmware is loaded only into Bank 0, which is selected by having all of these jumpers OFF.

**E10-E12: Power-Up State Jumpers** – Jumper E10 must be OFF, jumper E11 must be ON, and jumper E12 must be ON, in order for the CPU to copy the firmware from flash memory into active RAM on powerup/reset. This is necessary for normal operation of the card. (Other settings are for factory use only.)

**E14: Watchdog Timer Jumper** – Jumper E14 must be OFF for the watchdog timer to operate. This is a very important safety feature, so it is vital that this jumper be OFF for normal operation. E14 should only be put ON to debug problems with the watchdog timer circuit.

**W1: Flash chip select** – Jumper W1 in position 1-2 selects a 28F320J3A part for the U10 flash chip. Jumper W1 in position 2-3 selects a 28F320J5A part for the U10 flash chip. This jumper is installed in the factory and must not be changed from its default state.

### <span id="page-11-1"></span>**Communication Jumpers**

**E18-E19: PC/104 Bus Base Address Control – Jumpers E18 and E19 on the PMAC2A PC/104 CPU** determine the base address of the card in the I/O space of the host PC. Together, they specify four consecutive addresses on the bus where the card can be found. The jumpers form the base address in the following fashion:

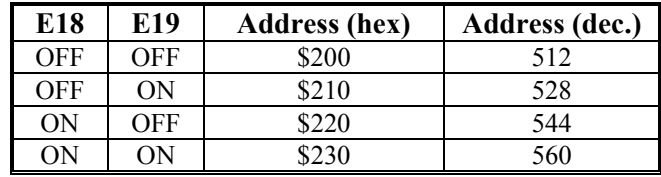

The default base address is 528 (\$210) formed with jumper E18 removed and E19 installed. This setting is necessary when using the USB or Ethernet ports of the Acc-2P communications board.

### <span id="page-11-2"></span>**ADC Configuration Jumpers**

**E16:** ADC Enable Jumper – Install E16 to enable the analog-to-digital converter circuitry ordered through Option-12. Remove this jumper to disable this option, which might be necessary to control motor 1 through a digital amplifier with current feedback.

### <span id="page-11-3"></span>**Encoder Configuration Jumpers**

**E20-E23: Encoder Single Ended/Differential Select – PMAC has differential line receivers for each** encoder channel, but can accept either single-ended (one signal line per channel) or differential (two signal lines, main and complementary, per channel). A jumper for each encoder permits customized configurations, as described below.

### <span id="page-11-4"></span>**Single-Ended Encoders**

With the jumper for an encoder set for single-ended, the differential input lines for that encoder are tied to 2.5V; the single signal line for each channel is then compared to this reference as it changes between 0 and 5V.

When using single-ended TTL-level digital encoders, the differential line input should be left open, not grounded or tied high; this is required for The PMAC differential line receivers to work properly.

### <span id="page-11-5"></span>**Differential Encoders**

Differential encoder signals can enhance noise immunity by providing common-mode noise rejection. Modern design standards virtually mandate their use for industrial systems, especially in the presence of PWM power amplifiers, which generate a great deal of electromagnetic interference.

Connect pin 1 to 2 to tie differential line to +2.5V

- Tie to  $+2.5V$  when no connection
- Tie to +2.5V for single-ended encoders

Connect pin 2 to 3 to tie differential line to  $+5V$ 

- Don't care for differential line driver encoders
- Tie to +5V for complementary open-collector encoders (obsolete)

# <span id="page-14-0"></span>**MACHINE CONNECTIONS**

Typically, the user connections are made to terminal blocks that attach to the JMACH connectors by a flat cable. The following are the terminal blocks recommended for connections:

- 34-Pin IDC header to terminal block breakouts (Phoenix part number 2281063) Delta Tau part number 100-FLKM34-000
- 50-Pin IDC header to terminal block breakouts (Phoenix part number 2281089) Delta Tau part number 100-FLKM50-000

### <span id="page-14-1"></span>**Mounting**

The PMAC2A PC/104 is typically installed using standoffs when stacked to a PC/104 computer or as a stand-alone controller. At each of the four corners of the PMAC2A PC/104 board, there are mounting holes that can be used for this.

The PMAC2A PC/104 CPU is placed always at the bottom of the stack. The order of the Acc-1P or Acc-2P with respect to the CPU does not matter

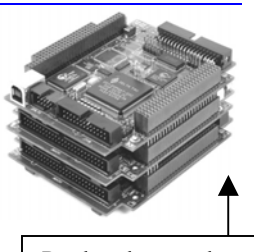

Baseboard mounted at the bottom of the stack

### <span id="page-14-2"></span>**Power Supplies**

### <span id="page-14-3"></span>**Digital Power Supply**

3A  $\omega$  +5V ( $\pm$ 5%) (15 W) with a minimum 5 msec rise time

(Eight-channel configuration, with a typical load of encoders)

The PMAC2A PC/104, the Acc-1P and the Acc-2P each require a 1A  $\omega$  5VDC power supply for operation. Therefore, a 3A @ 5VDC power supply is recommended for a PMAC2A PC/104 board stack with Acc-1P and Acc-2P boards.

- The host computer provides the 5 Volts power when installed in the PC/104 bus and cannot be disconnected. In this case, there must be no external +5V supply, or the two supplies will "fight" each other, possibly causing damage. This voltage could be measured on the TB1 terminal block or the JMACH1 connector.
- In a stand-alone configuration, when PMAC is not plugged in a computer bus, it will need an external 5V supply to power its digital circuits. The 5V power supply can be brought in either from the TB1 terminal block or from the JMACH1 connector.
- When an ACC-2P is used, a minimum rise time of 5 msec is a requirement of the power supply. In addition, the power supply ramp-down time should not exceed 20 msec. While solutions to this issue can involve complex circuitry that minimizes power loss during normal operation, the simplest method of quickly bringing down the power rail is to add a bleeddown resistor between VCC and GND. The resistor should be large enough that it does not cause unnecessary power consumption, while still discharging the bulk capacitance as quickly as possible. Specific resistor values will depend on the overall design of the system, but in general the voltage drop-off time should not exceed 20 msec. A value that has been found to work for some systems is 18k.

### <span id="page-14-4"></span>**DAC Outputs Power Supply**

0.3A  $\omega$  +12 to +15V (4.5W)  $0.25A$   $\omega$  -12 to -15V (3.8W) (Eight-channel configuration)

The host computer provides the  $\pm 12$  Volts power supply in the case PMAC is installed in the PC/104 bus. With the board stack into the bus, it will pull  $\pm$ 12V power from the bus automatically and it cannot be disconnected. In this case, there must be no external  $\pm 12V$ 

supply, or the two supplies will fight each other, possibly causing damage. This voltage could be measured on the TB1 terminal block.

• In a stand-alone configuration, when PMAC is not plugged in a computer bus, it will need an external  $\pm 12V$  supply only when the digital-to-analog converter (DAC) outputs are used. The  $\pm 12V$  lines from the supply, including the ground reference, can be brought in either from the TB1 terminal block or from the JMACH1 connector.

#### <span id="page-15-0"></span>**Flags Power Supply**

Each channel of PMAC has five dedicated digital inputs on the machine connector: PLIMn, MLIMn (overtravel limits), HOMEn (home flag), FAULTn (amplifier fault), and USERn. A power supply from 5 to 24V must be used to power the circuits related to these inputs. This power supply can be the same used to power PMAC and can be connected from the TB1 terminal block or the JMACH1 connector.

### <span id="page-15-1"></span>**Overtravel Limits and Home Switches**

When assigned for the dedicated uses, these signals provide important safety and accuracy functions. PLIMn and MLIMn are direction-sensitive over-travel limits that must conduct current to permit motion in that direction. If no over-travel switches will be connected to a particular motor, this feature must be disabled in the software setup through the PMAC Ix25 variable.

### <span id="page-15-2"></span>**Types of Overtravel Limits**

PMAC expects a closed-to-ground connection for the limits to not be considered on fault. This arrangement provides a failsafe condition. Usually, a passive normally close switch is used. If a proximity switch is needed instead, use a 5 to 24V normally closed to ground NPN sinking type sensor.

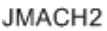

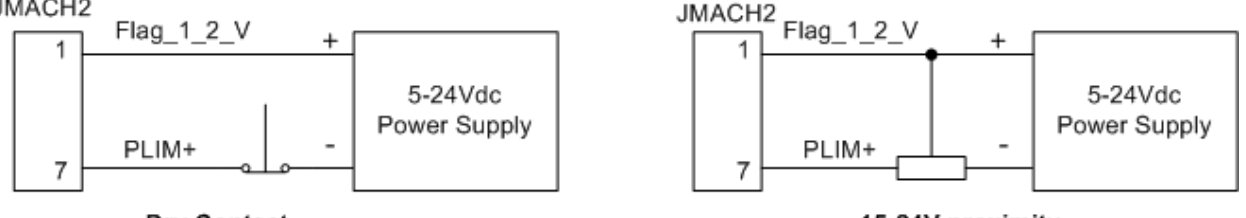

#### Dry Contact

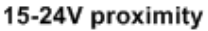

#### <span id="page-15-3"></span>**Home Switches**

While normally closed-to-ground switches are required for the overtravel limits inputs, the home switches could be either normally close or normally open types. The polarity is determined by the home sequence setup, through the I-variables I9n2.

### <span id="page-15-4"></span>**Motor Signals Connections**

### <span id="page-15-5"></span>**Incremental Encoder Connection**

Each JMACH1 connector provides two +5V outputs and two logic grounds for powering encoders and other devices. The +5V outputs are on pins 1 and 2; the grounds are on pins 3 and 4. The encoder signal pins are grouped by number: all those numbered 1 (CHA1+, CHA1-, CHB1+, CHC1+, etc.) belong to encoder #1. The encoder number does not have to match the motor number, but usually does. Connect the A and B (quadrature) encoder channels to the appropriate terminal block pins. For encoder 1, the CHA1+ is pin 5 and CHB1+ is pin 9. If there is a single-ended signal, leave the complementary signal pins floating – do not ground them. However, if single-ended encoders are used, check the setting of the resistor packs (see the Hardware Setup section for details). For a differential encoder, connect the complementary signal lines – CHA1- is pin 7, and CHB1- is pin 11. The third channel (index pulse) is optional; for encoder 1, CHC1+ is pin 13, and CHC1- is pin 15.

**Example:** differential quadrature encoder connected to channel #1:

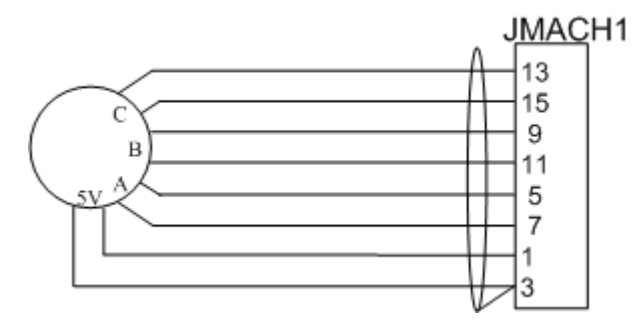

### <span id="page-16-0"></span>**DAC Output Signals**

If PMAC is not performing the commutation for the motor, only one analog output channel is required to command the motor. This output channel can be either single-ended or differential, depending on what the amplifier is expecting. For a single-ended command using PMAC channel 1, connect DAC1+ (pin 29) to the command input on the amplifier. Connect the amplifier's command signal return line to PMAC's GND line (pin 48). In this setup, leave the DAC1- pin floating; do not ground it.

For a differential command using PMAC channel 1, connect DAC1 (pin 29) to the plus-command input on the amplifier. Connect DAC1- (pin 31) to the minus-command input on the amplifier. PMAC's GND should still be connected to the amplifier common.

Any analog output not used for dedicated servo purposes may be utilized as a general-purpose analog output by defining an M-variable to the command register, then writing values to the M-variable. The analog outputs are intended to drive high-impedance inputs with no significant current draw. The 220 $\Omega$  output resistors will keep the current draw lower than 50 mA in all cases and prevent damage to the output circuitry, but any current draw above 10 mA can result in noticeable signal distortion.

#### **Example:**

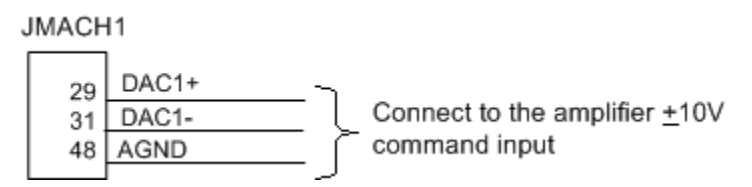

### <span id="page-16-1"></span>**Pulse and Direction (Stepper) Drivers**

The channels provided by the PMAC2A PC/104 board or the Acc-1P board can output pulse and direction signals for controlling stepper drivers or hybrid amplifiers. These signals are at TTL levels.

#### JMACH2

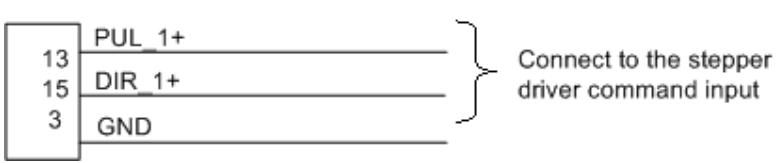

### <span id="page-16-2"></span>**Amplifier Enable Signal (AENAx/DIRn)**

Most amplifiers have an enable/disable input that permits complete shutdown of the amplifier regardless of the voltage of the command signal. PMAC's AENA line is meant for this purpose. AENA1- is pin 33. This signal is an open-collector output and an external 3.3 kΩ pull-up resistor can be used if necessary.

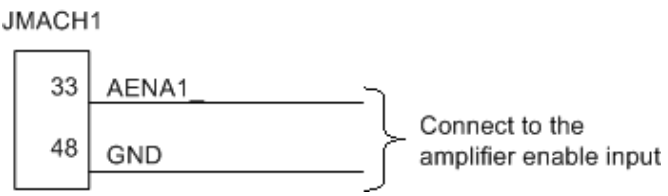

### <span id="page-17-0"></span>**Amplifier Fault Signal (FAULT-)**

This input can take a signal from the amplifier so PMAC knows when the amplifier is having problems, and can shut down action. The polarity is programmable with I-variable Ix25 (I125 for motor 1) and the return signal is ground (GND). FAULT1- is pin 35. With the default setup, this signal must actively be pulled low for a fault condition. In this setup, if nothing is wired into this input, PMAC will consider the motor not to be in a fault condition.

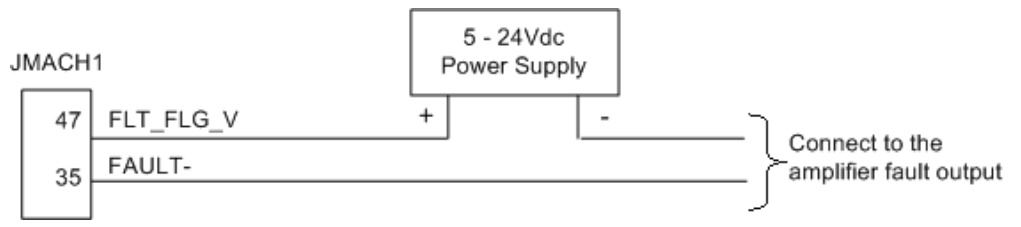

### <span id="page-17-1"></span>**Optional Analog Inputs**

The optional analog-to-digital converter inputs are ordered either through Option-12 on the CPU or Option-2 on the axes expansion board. Each option provides two 12-bit analog inputs analog inputs with a  $\pm 10$ Vdc range.

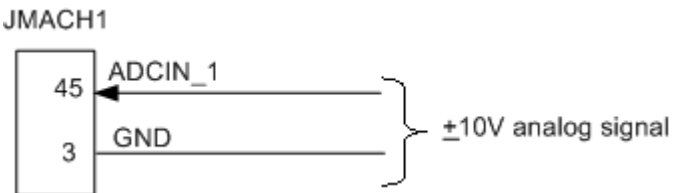

### <span id="page-17-2"></span>**Compare Equal Outputs**

The compare-equals (EQU) outputs have a dedicated use of providing a signal edge when an encoder position reaches a pre-loaded value. This is very useful for scanning and measurement applications. Instructions for use of these outputs are covered in detail in the PMAC2 User Manual.

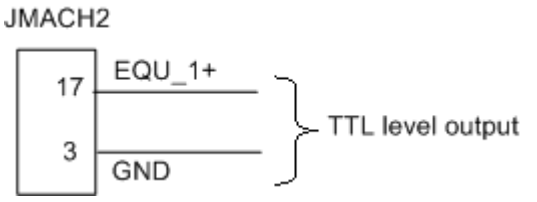

### <span id="page-17-3"></span>**Serial Port (JRS232 Port)**

For serial communications, use a serial cable to connect your PC's COM port to the J8 serial port connector present on the PMAC2A PC/104 CPU. Delta Tau provides the Acc-3L cable for this purpose that connects the PMAC to a DB-9 connector. Standard DB-9-to-DB-25 or DB-25-to-DB-9 adapters may be needed for your particular setup.

 If a cable needs to be made, the easiest approach is to use a flat cable prepared with flat-cable type connectors as indicated in the following diagram:

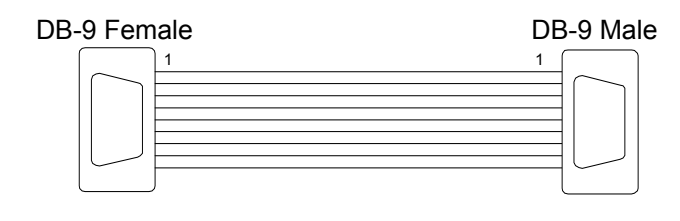

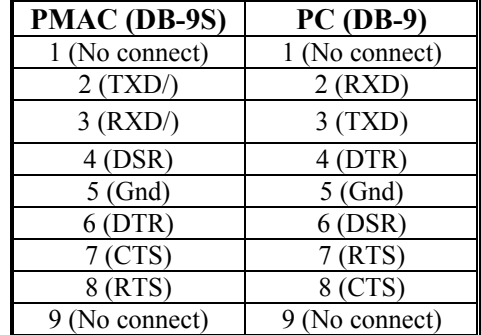

### <span id="page-18-0"></span>**Machine Connections Example: Using Analog ±10V Amplifier**

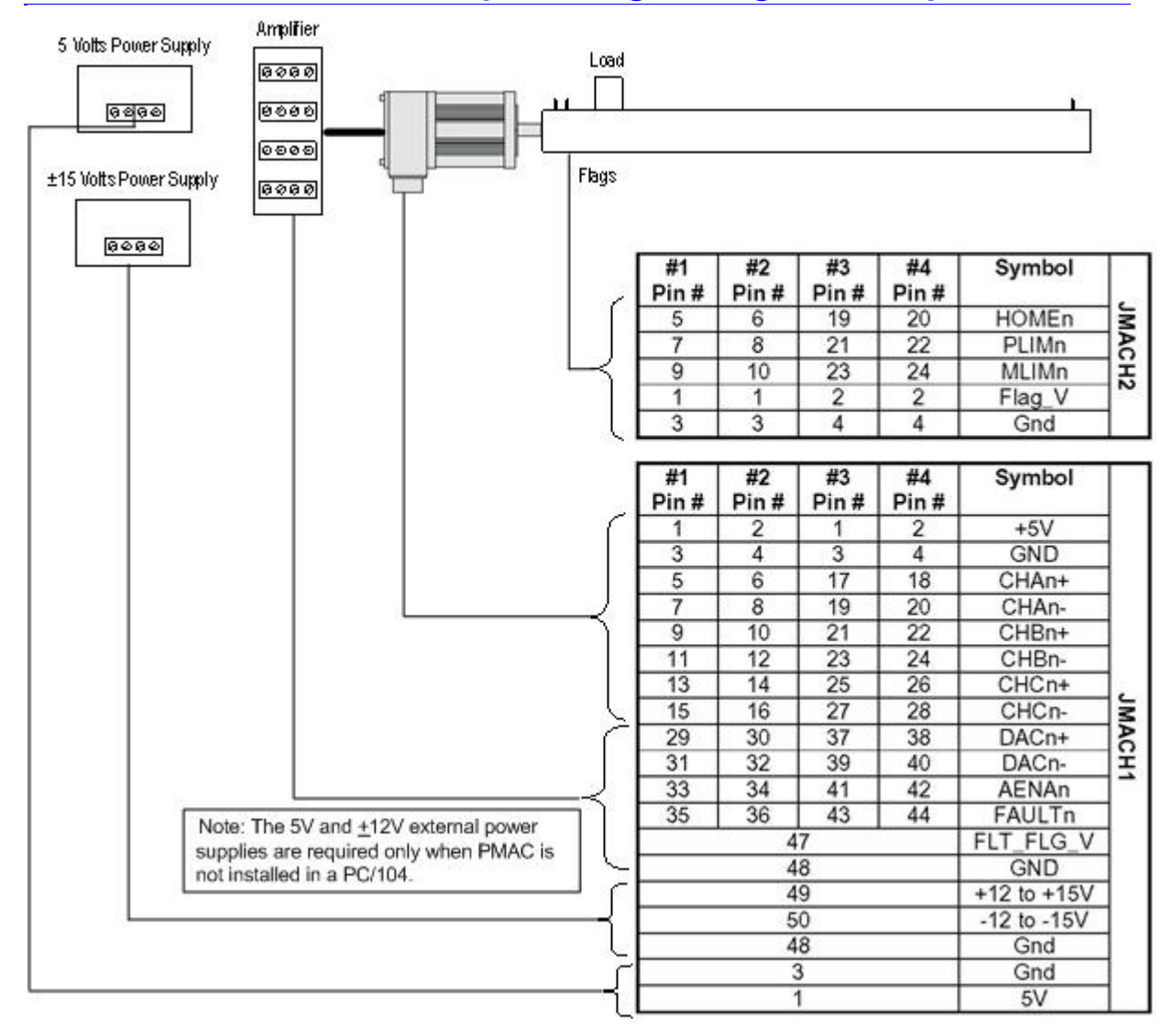

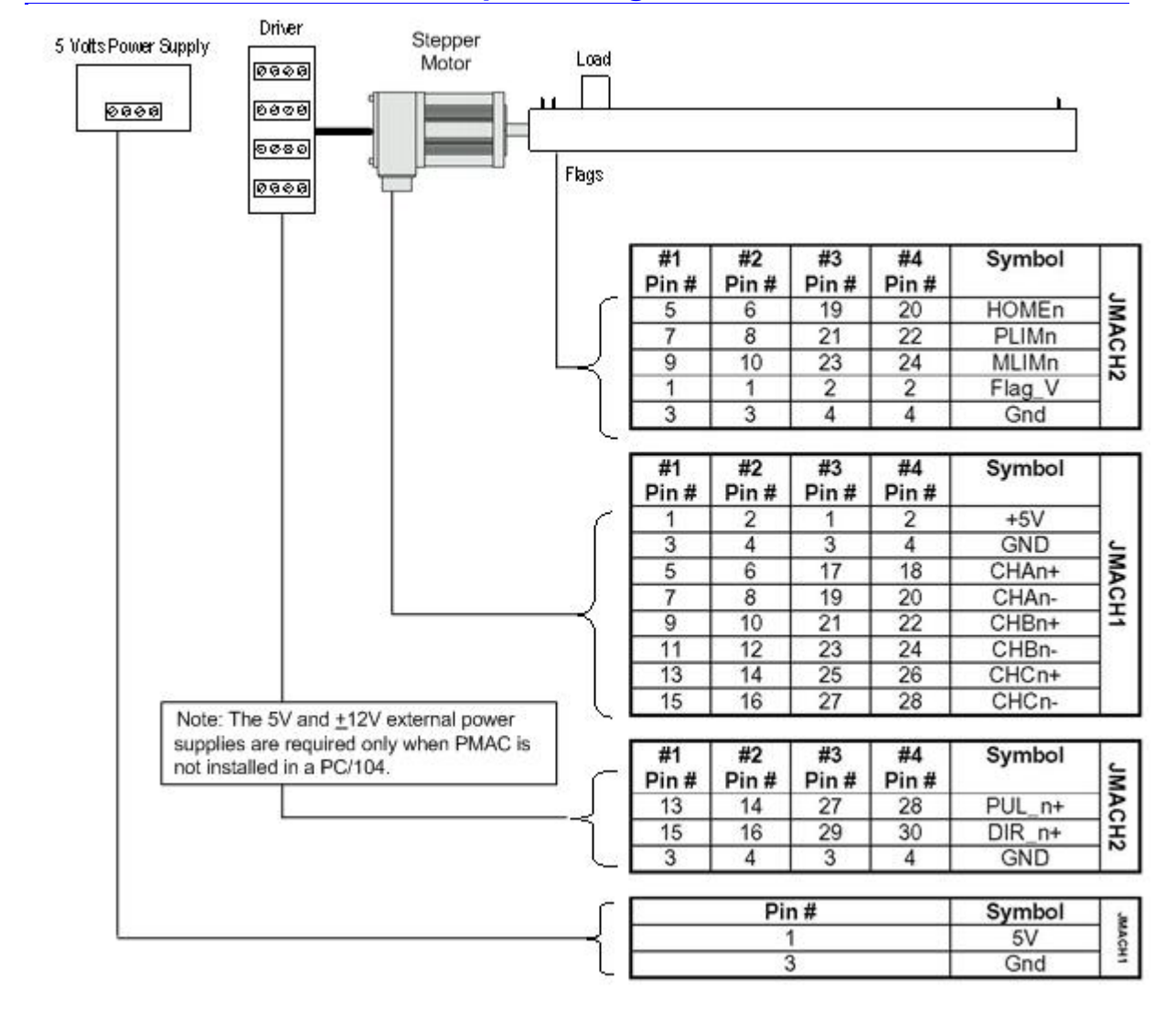

### <span id="page-19-0"></span>**Machine Connections Example: Using Pulse and Direction Drivers**

# <span id="page-20-0"></span>**SOFTWARE SETUP**

*Note:* 

The PMAC2A PC/104 requires the use of V1.17 or newer firmware. There are few differences between the previous V1.16H firmware and the V1.17 firmware other than the addition of internal support for the Flex CPU design.

### <span id="page-20-1"></span>**PMAC I-Variables**

PMAC has a large set of Initialization parameters (I-variables) that determine the "personality" of the card for a specific application. Many of these are used to configure a motor properly. Once set up, these variables may be stored in non-volatile EAROM memory (using the **SAVE** command) so the card is always configured properly (PMAC loads the EAROM I-variable values into RAM on power-up).

The programming features and configuration variables for the PMAC2A PC/104 are described fully in the PMAC2 User and Software manuals.

#### <span id="page-20-2"></span>**Communications**

Delta Tau provides software tools that allow communicating with of the PMAC2A PC/104 board by either its standard RS-232 port or the optional USB or Ethernet ports. PEWIN is the most important in the series of software accessories, and it allows configuring and programming the PMAC for any particular application.

### <span id="page-20-3"></span>**Operational Frequency and Baud Rate Setup**

*Note:* 

Older PMAC boards required a start-up PLC for setting the operational frequency at 80 MHz. That method is not compatible with the PMAC2A PC/104 board and will shutdown the board when used.

The operational frequency of the CPU can be set in software by the variable I46. If this variable is set to 0, PMAC firmware looks at the jumpers E2 and E4 to set the operational frequency for 40, 60, and 80 MHz operation. If I46 is set to a value greater than 0, the operational frequency is set to  $10MHz*$  (I46 + 1), regardless of the jumper setting. If the desired operational frequency is higher than the maximum rated frequency for that CPU, the operational frequency will be reduced to the rated maximum. It is always possible to operate the Flex CPU board at a frequency below its rated maximum. I46 is used only at power-up/reset, so to change the operational frequency, set a new value of I46, issue a **SAVE** command to store this value in non-volatile flash memory, then issue a **\$\$\$** command to reset the controller.

To determine the frequency at which the CPU is actually operating, issue the **TYPE** command to the PMAC. The PMAC will respond with five data items, the last of which is CLK X*n*, where *n* is the multiplication factor from the 20 MHz crystal frequency (not 10 MHz). *n* should be equivalent to (I46+1)/2 if I46 is not requesting a frequency greater than the maximum rated for that CPU board. *n* will be 2 for 40 MHz operation, 4 for 80 MHz operation, and 8 for 160 MHz operation.

If the CPU's operational frequency has been determined by (a non-zero setting of) I46, the serial communications baud rate is determined at power-up/reset by variable I54 alone according to the following table:

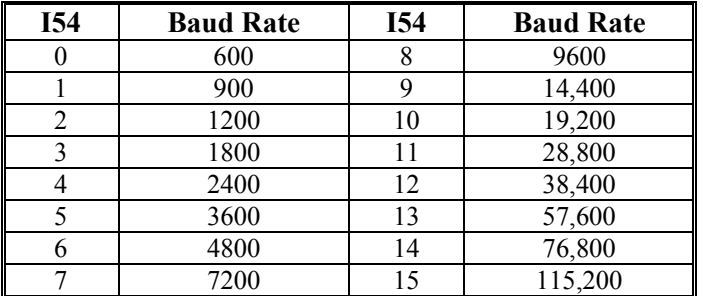

For a saved value of 0 for I46, the serial baud rate is determined by the combination of I54 and the CPU frequency as shown in the following table.

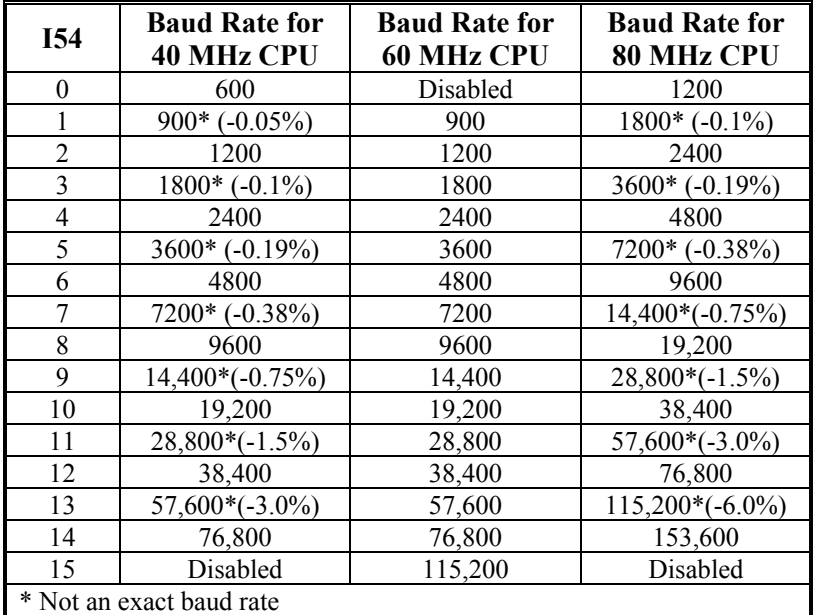

### <span id="page-21-0"></span>**Filtered DAC Output Configuration**

The PMAC2 PC104 is a PMAC2 style board with default  $+/-10V$  outputs produced by filtering a PWM signal. This technique has been used been for some time now by many of our competitors. Although this technique does not contain the same levels of performance as a true Digital to Analog converter, for most servo applications it is more than adequate. Many of our customers using this product have migrated over from the PMAC1 style board with a true 16-bit DAC. This document is meant for explaining the tradeoffs of PWM frequency vs. resolution in the PMAC2PC104 base configuration as well as a comparison to the PMAC1 style 16 bit DACs.

Both the resolution and the frequency of the Filtered PWM outputs are configured in software on the PMAC2PC104 through the variable **I900**. This I900 variable also effects the phase and servo interrupts. Therefore as we change I900 we will also have to change **I901** (phase clock divider), **I902** (servo clock divider), and **I10** (servo interrupt time). These four variables are all related and must be understood before adjusting parameters.

Since the PMAC2PC104 uses standard PMAC2 firmware the following I-variables must be set properly to use the digital-to-analog (filtered DAC) outputs:

```
I900 = 1001 ; PWM frequency 29.4kHz, PWM 1-4<br>
I901 = 5 ; Phase Clock 9.8059kHz
I901 = 5 ; Phase Clock 9.8059kHz<br>
I902 = 3 ; Servo frequency 2.451
                            ; Servo frequency 2.451kHz
I903 = 1746 ; ADC frequency
I906 = 1001 ; PWM frequency 29.4kHz, PWM 5-8<br>I907 = 1746 ; ADC frequency
I907 = 1746 <br>
I9n6 = 0 <br>
; Output mode: 1
                            ; Output mode: PWM
I \times 69 = 1001 ; DAC limit 10Vdc
I10 = 3421867 ; Servo interrupt time
```
 $n =$ channel number from 1 to 8

 $x =$  motor number from 1 to 8

### <span id="page-22-0"></span>**Parameters to Set up Global Hardware Signals I900**

**I900** determines the frequency of the **MaxPhase** clock signal from which the actual phase clock signal is derived. It also determines the PWM cycle frequency for Channels 1 to 4. This variable is set according to the equation:

 $I900 = INT[117, 964.8 / (4*FWMFreq(KHz)) - 1]$ 

The PMAC2 PC/104 filtered PWM circuits were optimized for 30KHz. **I900** should be set to 1088 (calculated as 27.06856KHz)

#### **I901**

**I901** determines how the actual phase clock is generated from the **MaxPhase** clock, using the equation:

PhaseFreq(kHz) = MaxPhaseFreq(kHz)/(I901+1)

**I901** is an integer value with a range of 0 to 15, permitting a division range of 1 to 16. Typically, the phase clock frequency is in the range of 8 kHz to 12 kHz. 9KHz is standard, set  $1901 = 5$ (calculated as 9.02285 KHz).

#### **I902**

**I902** determines how the servo clock is generated from the phase clock, using the equation:

 $ServerQ(KHz) = PhaseFreq(KHz) / (I902+1)$ 

**I902** is an integer value with a range of 0 to 15, permitting a division range of 1 to 16. On the servo update, which occurs once per servo clock cycle, PMAC2 updates commanded position (interpolates) and closes the position/velocity servo loop for all active motors, whether or not commutation and/or a digital current loop is closed by PMAC2. Typical servo clock frequencies are 1 to 4 kHz. The PMAC standard is 2.26 KHz, set **I902** = 3 (calculated as 2.25571 KHz).

**I10** tells the PMAC2 interpolation routines how much time there is between servo clock cycles. It must be changed any time **I900**, **I901**, or **I902** is changed. **I10** can be set according to the formula:

 $I10 = (2*1900+3) (I901+1) (I902+1)*640/9$ 

**I10** should be set to 3718827.

### **I903**

**I903** determines the frequency of four hardware clock signals used for machine interface channels 1-4; This can be left at the default value (I903=\*). The four hardware clock signals are SCLK (encoder sample clock), PFM\_CLK (pulse frequency modulator clock), DAC\_CLK (digital-to-analog converter clock), and ADC\_CLK (analog-to-digital converter clock).

### <span id="page-23-0"></span>**Parameters to Set Up Per-Channel Hardware Signals I9n6**

I9n6 is the output mode; "n" is the output channel number (i.e. for channel 1 the variable to set would be i916, i926 for channel 2 etc.). On Pmac1 there is only one output and one output mode, DAC output. On PMAC2 boards, each channel has 3 outputs, and there are 4 output modes. Since this is board was designed to output filtered PWM signals we want to configure at least the first output as PWM. Therefore the default value of 0 is the choice. For information on this variable consult the PMAC1/PMAC2 software reference manual.

### **Ix69**

Ix69 is the motor output command limit. The analog outputs on PMAC1 style boards and some PMAC2 accessories are 16-bit DACs, which map a numerical range of -32,768 to +32,767 into a voltage range of - 10V to +10V relative to analog ground (AGND). For our purposes of a filtered PWM output this value still represents the maximum voltage output; however the ratio is slightly different. With a true DAC, Ix69=32767 allows a maximum voltage of 10V output. With the filtered PWM circuit, Ix69 is a function of I900. A 10V signal in the output register is no longer 32767 as was in PMAC1, a 10V signal is corresponds to a value equal to I900. Anything over I900 will just rail the Dac at 10V. For Example:

*Desired Maximum Output Value = 6V*   $I \times 69 = 6/10 * i900$ *Desired Maximum Output Value = 10V*   $Ix69= 1900 + 10$ ; add a little headroom to assure a full  $10V$ 

### <span id="page-23-1"></span>**Effects of Changing I900 on the System**

It should now be understood that a full 10 volts is output when the output register is equal to i900. The output register is suggested m-variable Mx02 (I.e. M102-> Y:\$C002,8,16,S ; OUT1A command value; DAC or PWM). With default setting of I900, 10Volts is output when m102 is equal to i900, or 1001. Since the output register is an integer value the smallest increment of change is about  $10 \text{mV}$  (1/1001  $*$ 10V). Some users may want to calibrate their analog output using Ix29. Ix29 is an integer similar to Mx02 except the value is added to the output register every servo cycle to apply a digital offset to the output register. Therefore the resolution of our output signal affects how Ix29 should be set. As mentioned earlier, with the default parameters, 1 bit change in the output register changes the analog output by about 10mV. Therefore if there is an analog output offset less than 5mV, Ix29 cannot decrease your offset. By increasing I900 you increase your resolution, so if you double i900, 1 bit change in the output register corresponds to about 5mV. So with Ix29 you can only change the offset in increments of 5mV.

You can see above that by increasing I900 you increase the resolution of our command output register. This sounds like a good thing, right? There are tradeoffs when you change I900 between resolution and ripple.

By increasing I900 we are essentially decreasing our PWM Frequency. The two are related by the following equation:

 $I900 = INT[117, 964.8 / (4*FWMFreg(KHz)) - 1]$ 

Passing the PWM signal through a 10KHz low pass filter creates the +/-10V signal output. The duty cycle of the PWM signal is what generates the magnitude the voltage output. The frequency of the PWM signal determines the magnitude and frequency of ripple on that +/-10V signal. As you lower the PWM frequency and subsequently increase your output resolution, you increase the magnitude of the ripple as well as slow down the frequency of the ripple as well. Depending on the system, this ripple can affect performance at different levels.

So what do we mean by ripple? Ripple is the small signal that will you will see on top of the +/-10V signal if you put an oscilloscope on it. In other words if I command a 4V signal out of the PMAC2PC104 and scope it, I will see a small sinusoidal type wave centered on 4V. At the default PWM frequency and output resolution this will have a magnitude of about 230mV and a frequency of about 33kHz. This is typically faster than any of the control loops so the amplifier essentially filters it out of the system.

Say I wanted to double the resolution of my output signal, I would merely double my I900 value from 1001 to 2002. How does this affect the ripple? From a test I calculated the ripple magnitude to increase from around 230mV to about 700mV. The frequency of the ripple decreased from about  $\omega$ 30kHz to @15kHz. Here are some measurements taken with a PMAC2PC104:

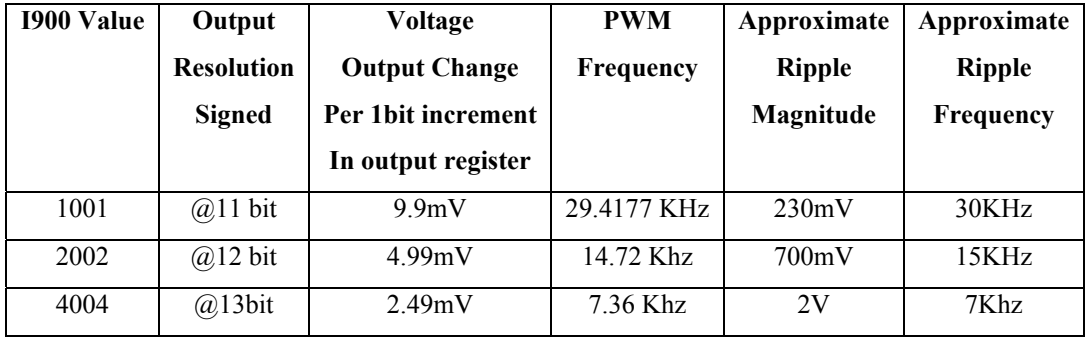

How does the ripple affect servo performance? It really depends on the system. For most servo systems the mechanics can't respond anywhere near these frequencies. Some systems with linear amplifiers it will effect the performance especially as you lower the PWM frequency and effectively the ripple frequency, i.e. galvanometers, etc. In the overall majority of the servo world, these ripple frequencies will not show in the system due to mechanical and electrical time constants of most systems. This will happen regardless of the amplifier used.

So why is the recommended setup for 30KHz? A few reasons, the first is aesthetics. Nobody wants to put a scope on an output signal and see 1 or 2V of hash. If you increase that frequency the hash is minimized. The second reason is response of the output with respect to the servo filter. If you increase the output resolution and thus lower the PWM frequency far enough you will notice some lag in the system from the delays between the output register value actually being picked up by the slower PWM frequency.

For high response systems we suggest using Acc8es and a true 18bit DAC. However the filtered PWM technique will be more than adequate for most applications.

#### <span id="page-25-0"></span>**How does changing I900 effect other settings in PMAC**

I900 is does not only set the PWM frequency for the PWM outputs but it also sets the Max Phase Frequency.

*MaxPhase Frequency = 117,964.8 kHz / [2\*I900+3]* 

*PWM Frequency = 117,964.8 kHz / [4\*I900+6]* 

The Max Phase Frequency is then divided by I901 to generate the frequency for the phase interrupt and its routines. **If you change I900 you have to change I901 to keep the same phase interrupt.** 

*PHASE Clock Frequency = MaxPhase Frequency / (I901+1)* 

The Phase Clock Frequency setting also effects the servo interrupt frequency. **If you change the phase interrupt frequency then you must change I902 to keep the same servo interrupt.** 

*Servo Clock Frequency = PHASE Clock Frequency / (I902+1)* 

When you change the servo interrupt you must always change the servo interrupt time, i.e., to match or all of your timing will be off in PMAC.

*I10=8388608/(Servo Frequency (KHz)) = 8388608 \* ServoTime(msec)* 

If you decide to change I900 be sure to reset Ix69 to the proper safety setting per the following formula:

*Ix69=MaxVolts/10 \* I900* 

Examples:

Default Example:

```
I900=1001 
T901=2I902=3 
Ix69=1024 
I10=1710933
```
*MaxPhase Frequency = 117,964.8 kHz / [2\*1001+3] = 58.835KHz PWM Frequency = 117,964.8 kHz / [4\*1001+6] = 29.418KHz PHASE Clock Frequency = MaxPhase Frequency / (2+1) = 19.61KHz Servo Clock Frequency = PHASE Clock Frequency / (3+1) = 4.90KHz I10=8388608/(4.902943) = 1710933 Ix69=10V/10 \* I900 = 1001 add headroom to 1024* 

Now lets say I wanted to double my resolution:

*I900=2002 MaxPhase Frequency = 117,964.8 kHz / [2\*2002+3] = 29.44KHz PWM Frequency = 117,964.8 kHz / [4\*2002+6] = 14.72KHz* 

In order to save headroom on firmware routines that trigger off the phase and servo interrupts it is best to keep those frequencies about the same as above. Some systems may want higher phase and servo interrupt frequencies for better servo performance, but our default frequencies are typically more than fast enough for many applications. We will discuss tuning parameter a bit later in this document.

$$
I90I = 29.44KHz/I9.61KHz - I = @0.5 \text{ set it at } 1 \text{ or } 14.72KHz
$$

This is not exactly the same since I901 is an integer value but pretty close. Since we are doing any commutation with a +/-10V signal it doesn't make that much of a difference. The Servo Frequency we will be able to get close though:

$$
I902=14.72KHz/4.9-I=2.004 or 2 which is @4.9KHz
$$

For a 10V max signal output:

*Ix69=i900 + headroom = 2024* 

We must set I10 whenever we change the servo clock but since we kept it basically the same, I19 stays pretty much the same. Without rounding it works out to the following:

 $I10 = 8388608/4.906613 = 1709653$ 

For precise timing within your motion application it is important not to round off when calculating I10.

### <span id="page-26-0"></span>**Effects of Output Resolution and Servo Interrupt Frequency on Servo Gains**

When you change your output resolution and/or servo interrupt timing your tuning parameters will no longer respond the same. The system will have to be tuned again in order to achieve the desired performance. There is an approximate relation of output resolution to servo loop gains . If you were switching an application from a PMAC style 16bit Dac to a PMAC2Pc104 with default resolution of about 11bits you can expect a change of your gains in order to get similar response.

The max output value of the output command with a 16bit Dac is 32767. With the PMAC2Pc104 at its default parameters the max output value is 1001. If you had equal servo interrupt frequencies the proportional gain on the PC104 system would have a proportional gain 1001/32767 or about 1/32 smaller. This is more a rule of thumb than an exact formula. It is always recommended to go through a full tuning procedure when changing output resolution.

If you decide to change the Servo Interrupt Frequency, then you are also changing the dynamics of the servo filter and thus the system. You will need to retune the system in order to get the desired performance. If you increase the servo frequency you will need to lower the proportional gain in order to achieve similar performance. The reason you increased the frequency in the first place was more likely to achieve a higher performance so relations here are not very helpful.

If you desire to change servo interrupt frequency in order to have your foreground PLCs execute more often you can also adjust Ix60 to keep your gains the same, see the Pmac1/2 Software Reference Manual for a further description of this parameter.

### <span id="page-27-0"></span>**Using Flag I/O as General-Purpose I/O**

Either the user flags or other not assigned axes flag on the base board can be used as general-purpose I/O for up to 20 inputs and 4 outputs at 5-24Vdc levels. The indicated suggested M-variables definitions, which are defined in the PMAC2 Software reference, allows accessing each particular line according to the following table:

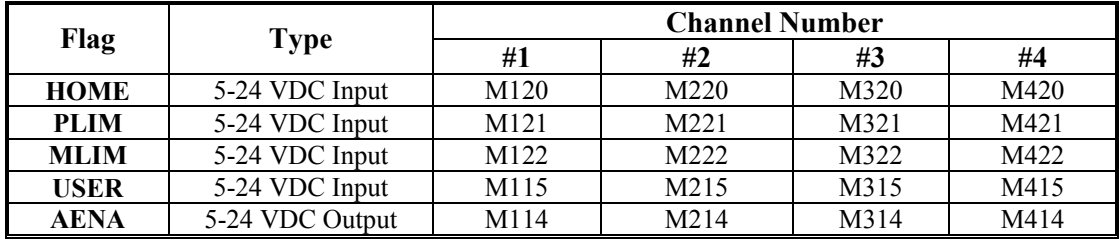

#### *Note:*

When using these lines as regular I/O points the appropriate setting of the Ix25 variable must be used to enable or disable the safety flags feature.

### <span id="page-27-1"></span>**Analog Inputs Setup**

The optional analog-to-digital converter inputs are ordered either through Option-12 on the CPU or Option-2 on the axes expansion board. Each option provides two 12-bit analog inputs with a  $\pm 10$ Vdc range. The M-variables associated with these inputs provided a range of values between +2048 and –2048 for the respective ±10Vdc input range. The following is the software procedure to setup and read these ports.

#### <span id="page-27-2"></span>**CPU Analog Inputs**

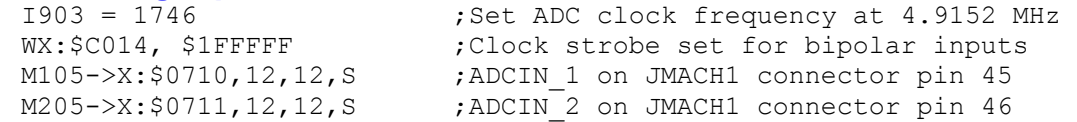

# <span id="page-28-0"></span>**HARDWARE REFERENCE SUMMARY**

The following information is based on the PMAC2A PC/104 board, part number 603670-100.

### <span id="page-28-1"></span>**Board Dimensions**

### <span id="page-28-2"></span>**From v106 to 107**

(E20-23 added and 15A is in a different location:

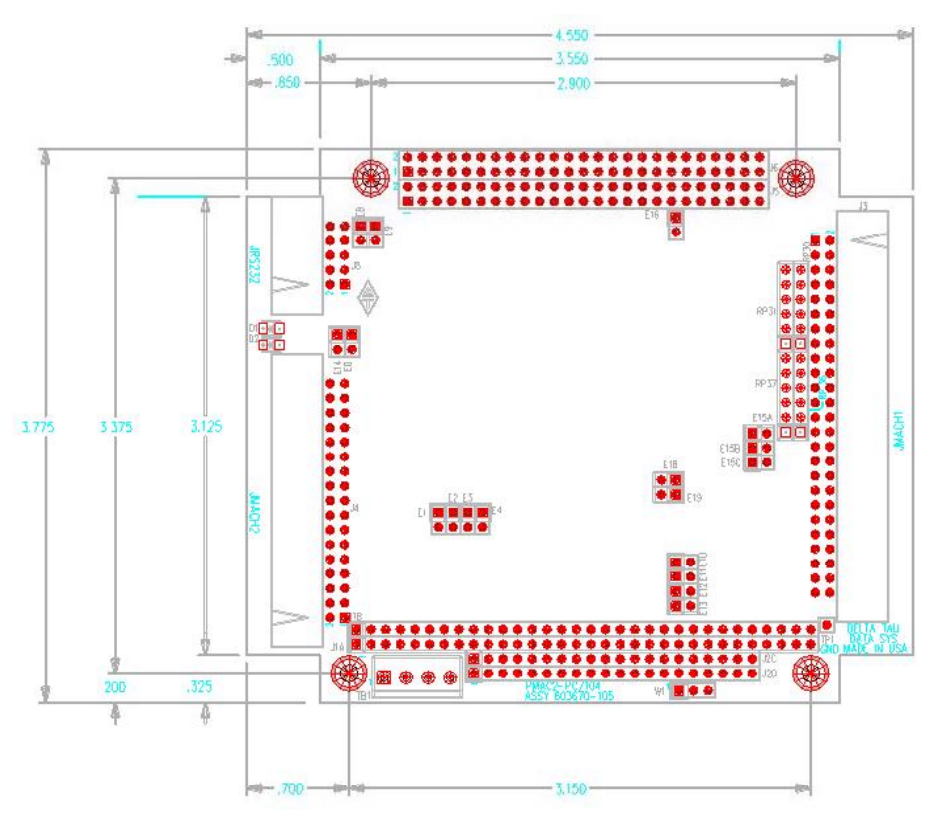

### <span id="page-29-0"></span>**From v107 to 108**

W1 removed:

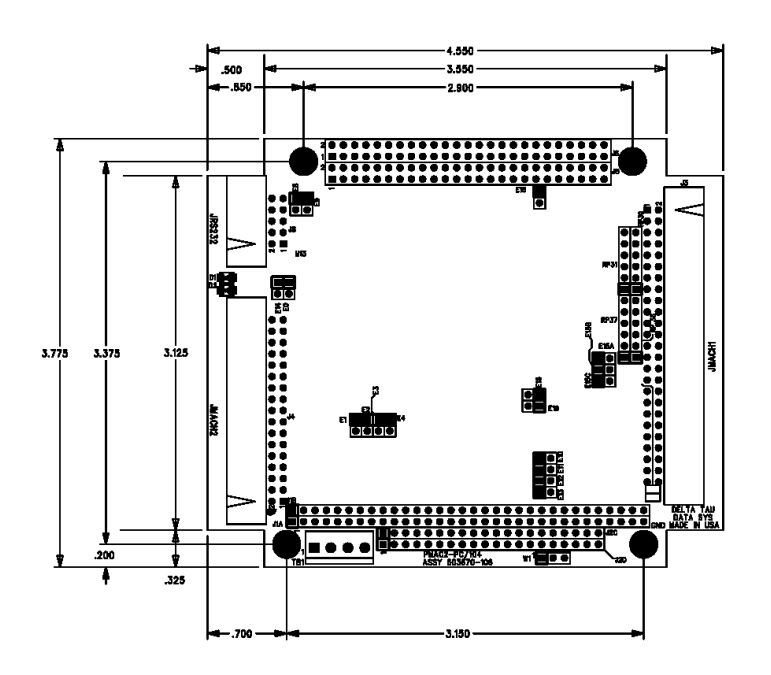

603670-6manual.pcb - Fri Jul 28 14:31:44 2006

### <span id="page-30-0"></span>**From v108 to 109**

E20 in same location but rotated 90 degrees:

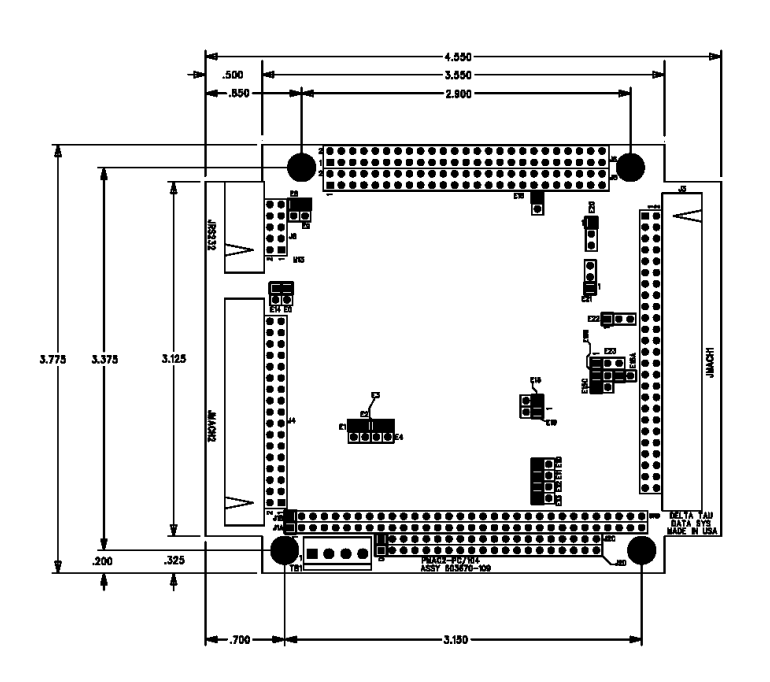

603670-9manual.pcb - Fri Jul 28 13:45:31 2006

### <span id="page-31-0"></span>**Board Layout**

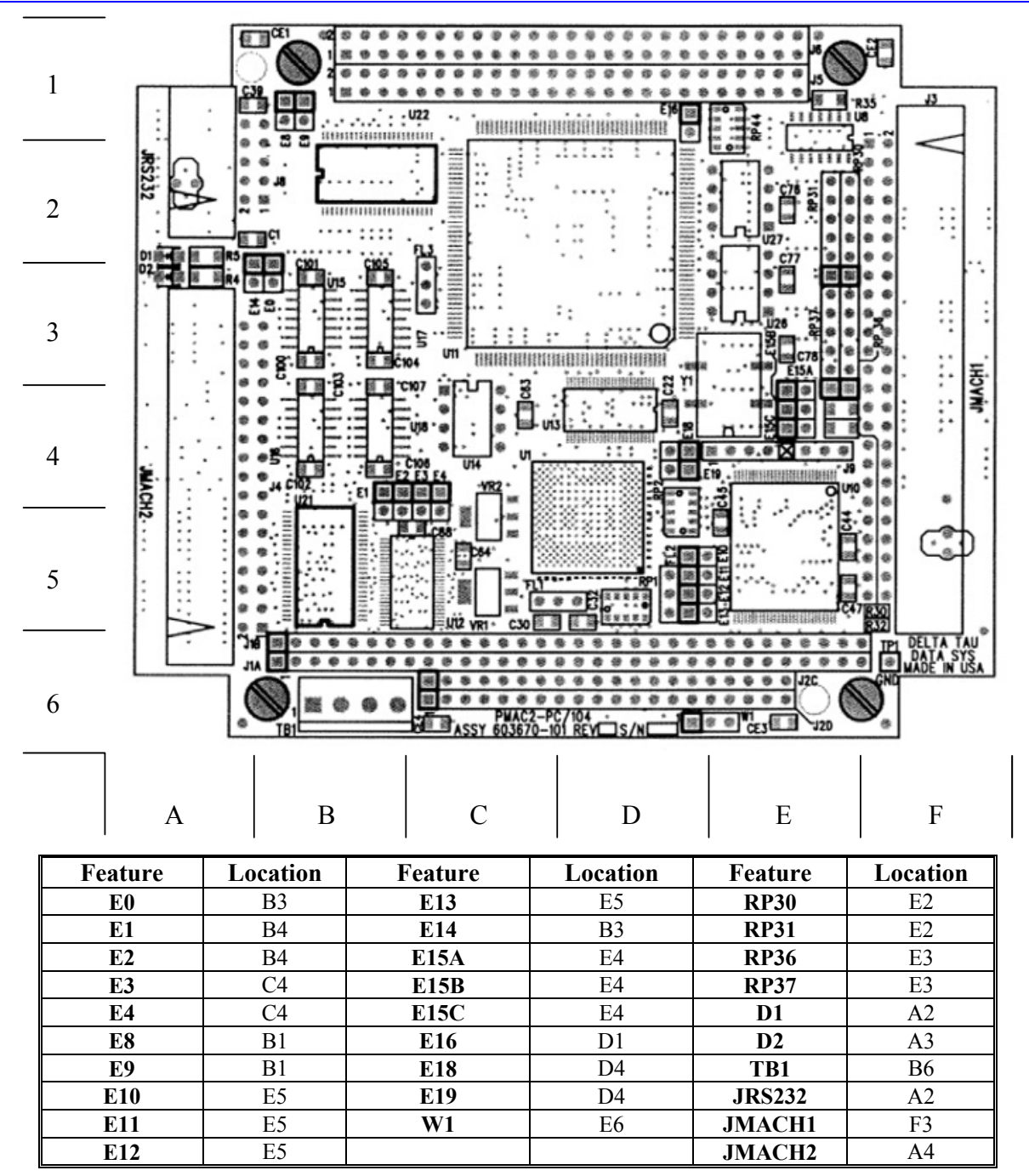

### <span id="page-32-0"></span>**Connectors and Indicators**

### <span id="page-32-1"></span>**J3 - Machine Connector (JMACH1 Port)**

The primary machine interface connector is JMACH1, labeled J3 on the PMAC. It contains the pins for four channels of machine I/O: analog outputs, incremental encoder inputs, amplifier fault and enable signals and power-supply connections.

- 1. 50-pin female flat cable connector T&B Ansley P/N 609-5041
- 2. Standard flat cable stranded 50-wire T&B Ansley P/N 171-50
- 3. Phoenix varioface module type FLKM 50 (male pins) P/N 22 81 08 9

### <span id="page-32-2"></span>**J4 - Machine Connector (JMACH2 Port)**

This machine interface connector is labeled JMACH2 or J4 on the PMAC. It contains the pins for four channels of machine I/O: end-of-travel input flags, home flag and pulse-and-direction output signals. In addition, the B\_WDO output allows monitoring the state of the Watchdog safety feature.

- 1. 34-pin female flat cable connector T&B Ansley P/N 609-3441
- 2. Standard flat cable stranded 34-wire T&B Ansley P/N 171-34
- 3. Phoenix varioface module type FLKM 34 (male pins) P/N 22 81 06 3

### <span id="page-32-3"></span>**J8 - Serial Port (JRS232 Port)**

This connector allows communicating with PMAC from a host computer through a RS-232 port. Delta Tau provides the Accessory 3L cable that connects the PMAC to a DB-9 connector.

- 1. 10-pin female flat cable connector T&B Ansley P/N 609-1041
- 2. Standard flat cable stranded 10-wire T&B Ansley P/N 171-10

### <span id="page-32-4"></span>**TB1 – Power Supply Terminal Block (JPWR Connector)**

In almost in all cases the PMAC2A PC/104 will be powered from the PC/104 bus, when it is installed in a host computer's bus, or from the JMACH1 connector. This terminal block may be used as an alternative power supply connector or to easily measure the voltages applied to the board.

1. 4-pin terminal block, 0.150 pitch

### <span id="page-32-5"></span>**LED Indicators**

**D1:** when this red LED is lit, it indicates that the watchdog timer has tripped and shut down the PMAC.

**D2:** when this green LED is lit, it indicates that power is applied to the  $+5V$  input.

# <span id="page-34-0"></span>**E-POINT JUMPER DESCRIPTIONS**

### <span id="page-34-1"></span>**E0: Forced Reset Control**

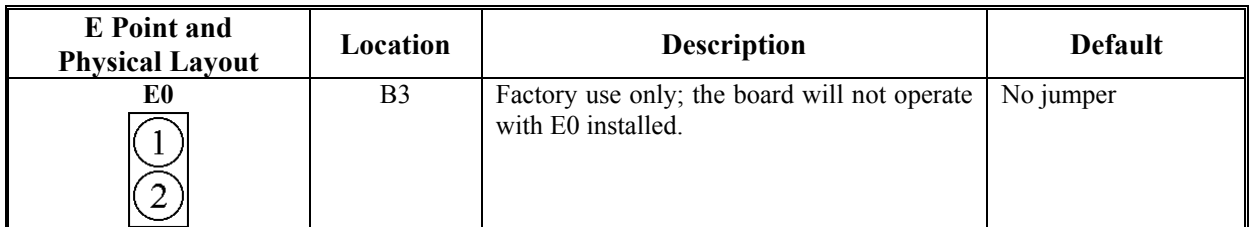

# <span id="page-34-2"></span>**E1: Servo and Phase Clock Direction Control**

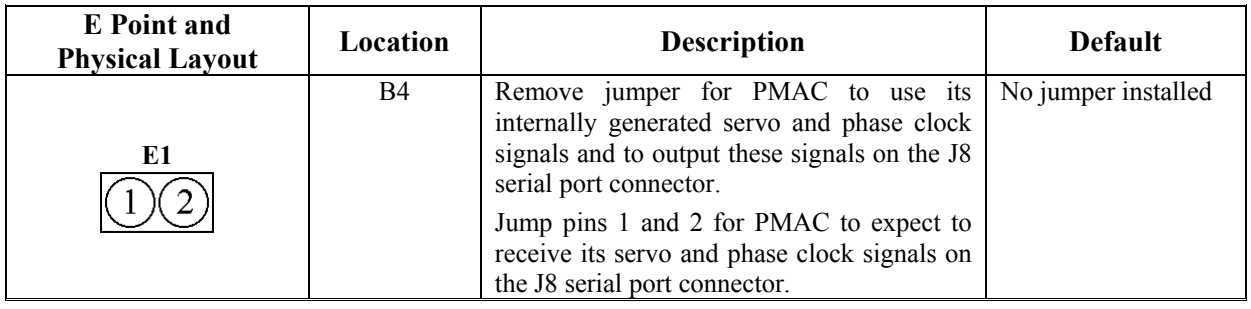

#### *Note:*

If the E1 jumper is ON and the servo and phase clocks are not brought in on the J8 serial port, the watchdog timer will trip immediately.

### <span id="page-34-3"></span>**E2: CPU Frequency Select**

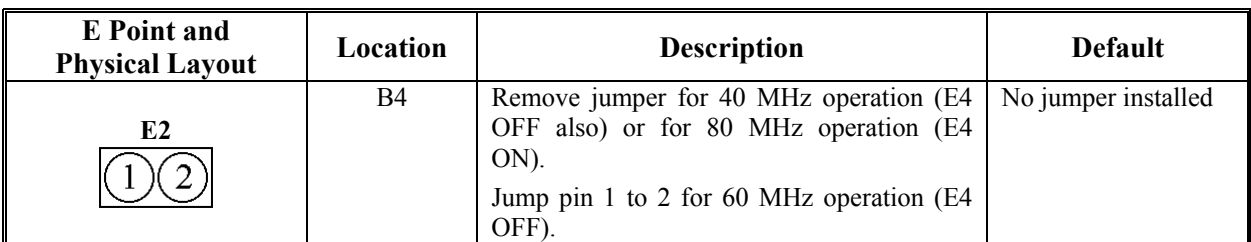

### <span id="page-34-4"></span>**E3: Normal/Re-Initializing Power-Up/Reset**

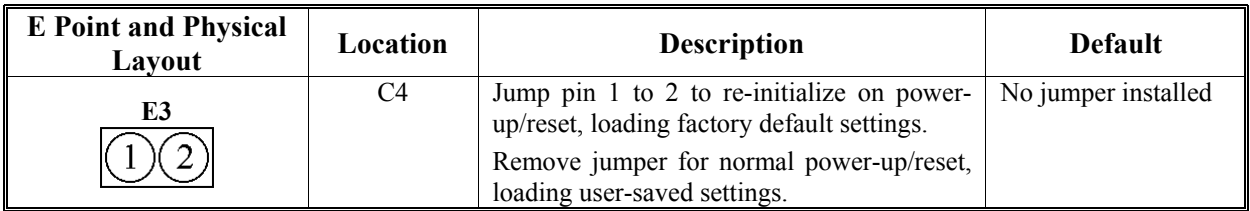

# <span id="page-35-0"></span>**E4: CPU Frequency Select**

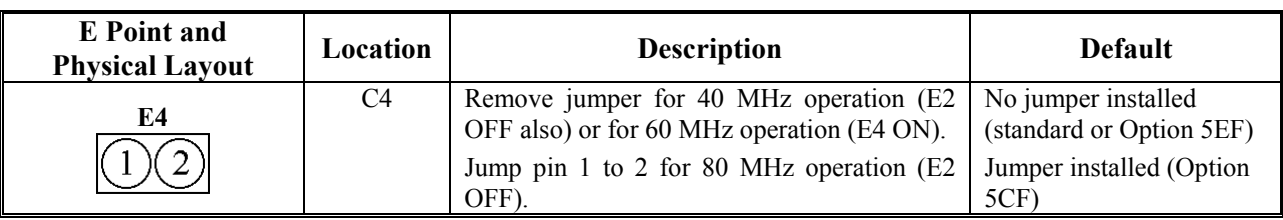

# <span id="page-35-1"></span>**E8: Phase Clock Lines Output Enable**

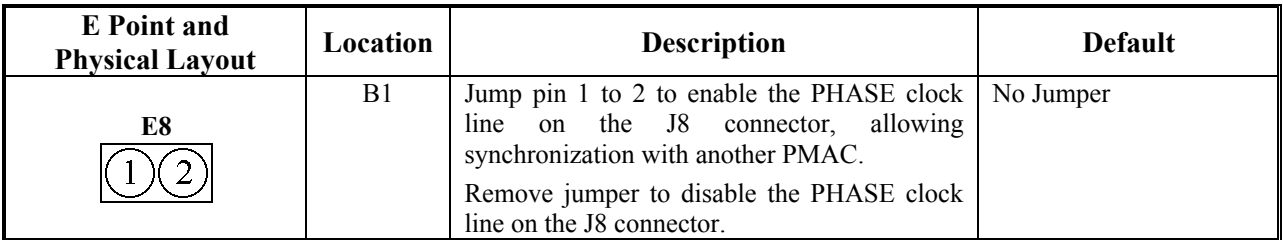

# <span id="page-35-2"></span>**E9: Servo Clock Lines Output Enable**

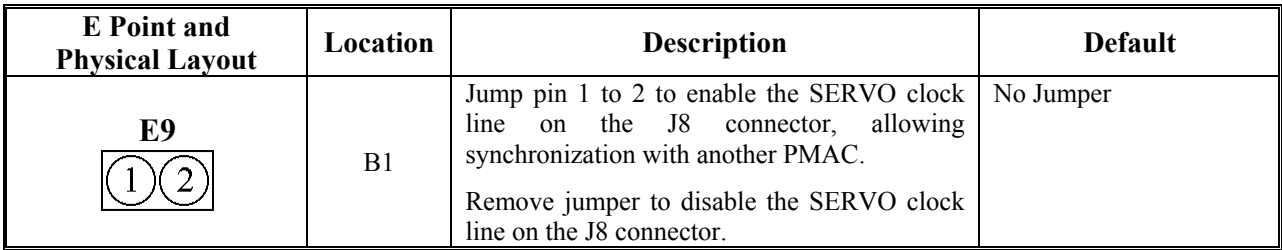

# <span id="page-35-3"></span>**E10 – E12: Power-Up State Jumpers**

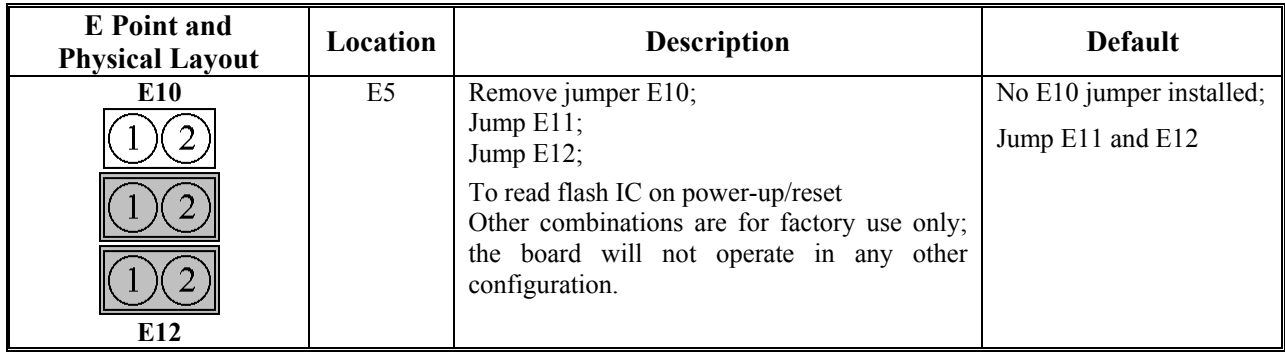

# <span id="page-36-0"></span>**E13: Power-Up/Reset Load Source**

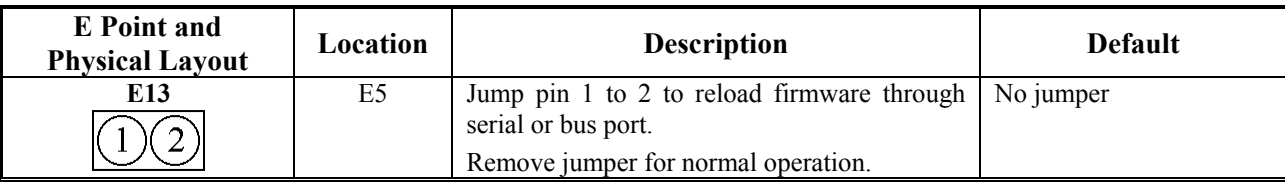

### <span id="page-36-1"></span>**E14: Watchdog Disable Jumper**

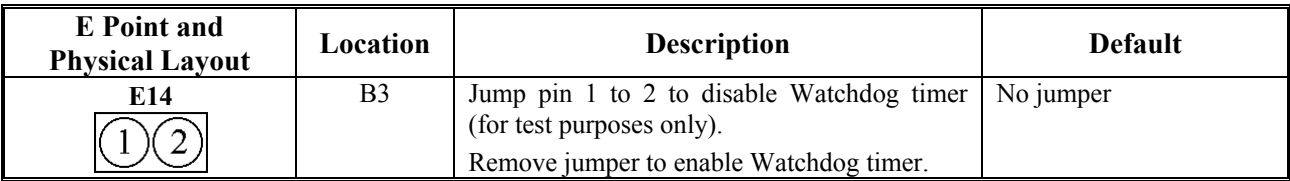

# <span id="page-36-2"></span>**E15A, B, C: Flash Memory Bank Select**

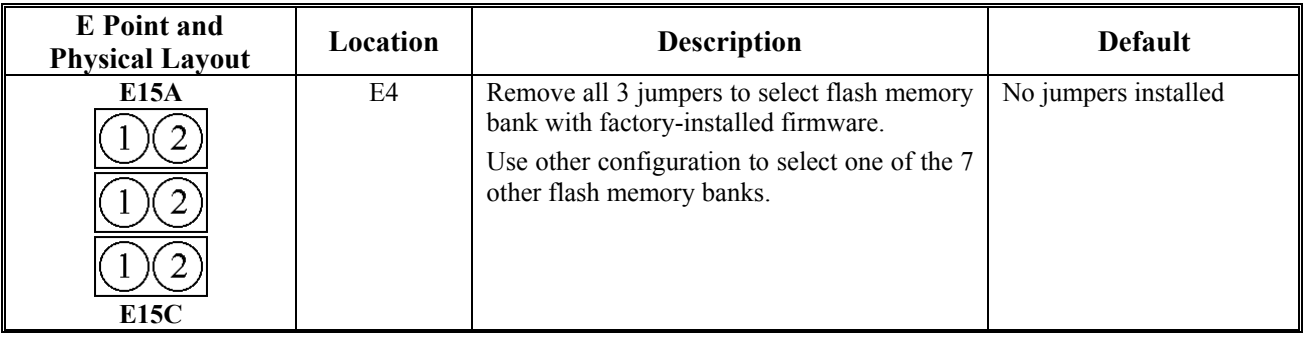

# <span id="page-36-3"></span>**E16: ADC Inputs Enable**

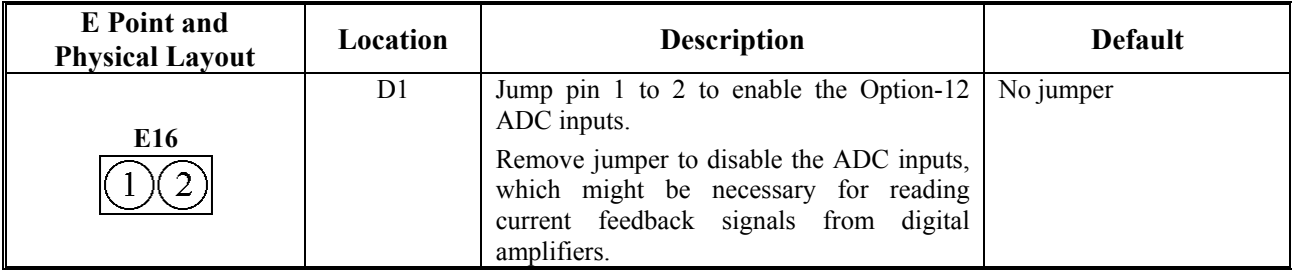

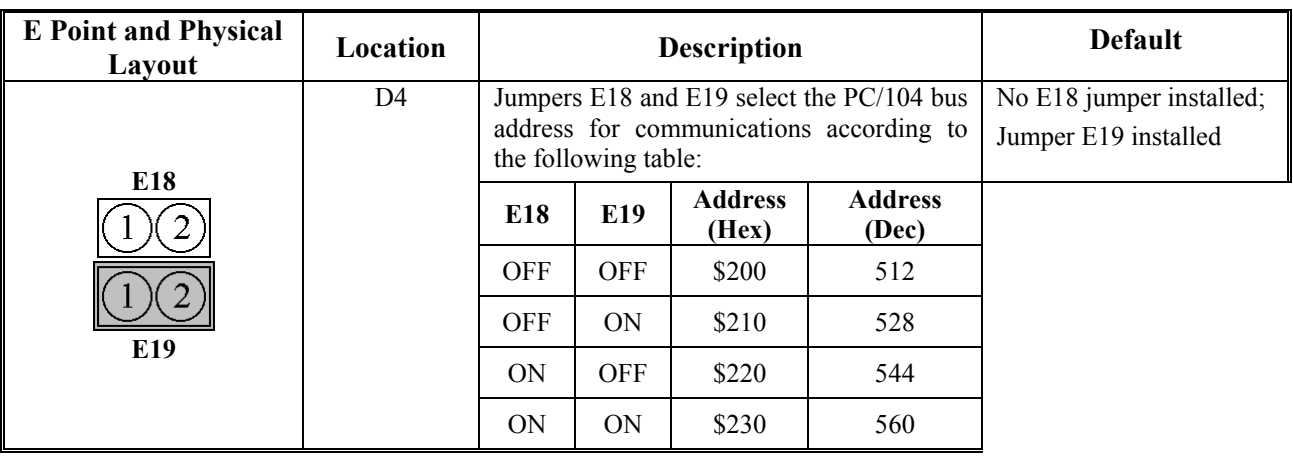

# <span id="page-37-0"></span>**E18 – E19: PC/104 Bus Address**

*Note:* 

Jumper E18 must be removed and jumper E19 must be installed for using either the Ethernet or USB optional methods of communication.

### <span id="page-37-1"></span>**E20-E23: ENCODER SINGLE ENDED/DIFFERENTIAL SELECT (Note: v107 and above only)**

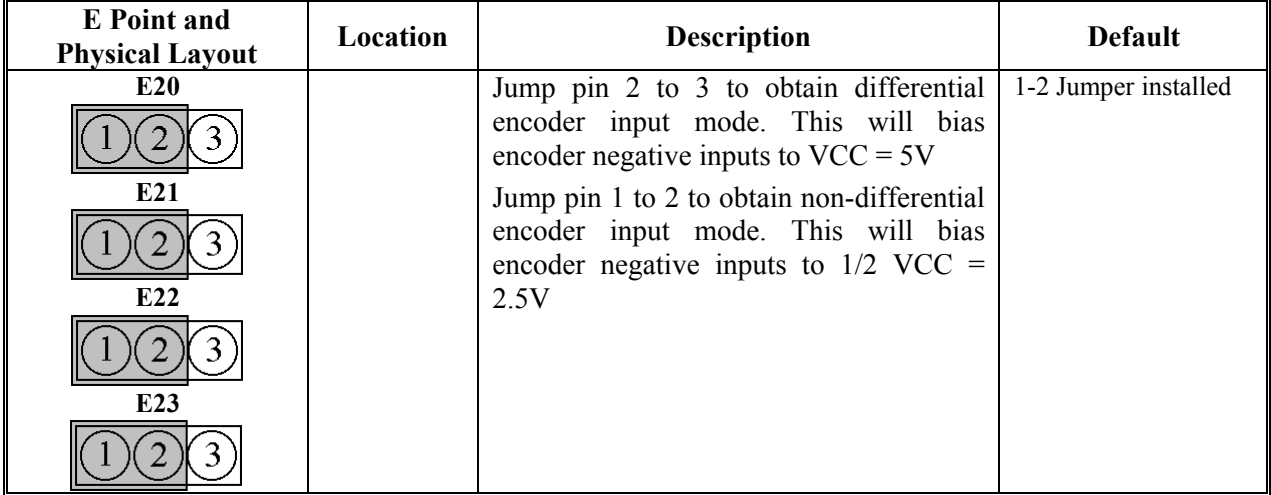

# <span id="page-38-0"></span>**CONNECTOR PINOUTS**

<span id="page-38-1"></span>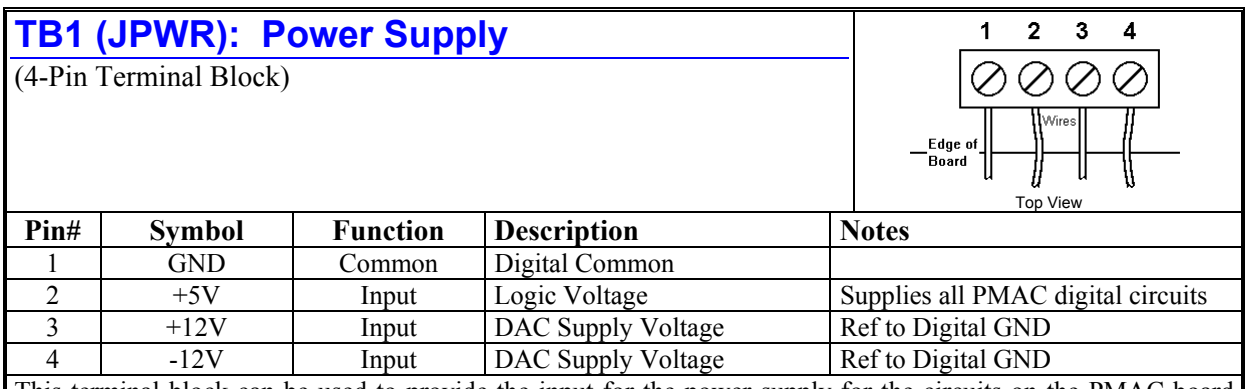

This terminal block can be used to provide the input for the power supply for the circuits on the PMAC board when it is not in a bus configuration. When the PMAC is in a bus configuration, these supplies automatically come through the bus connector from the bus power supply; in this case, this terminal block should not be used.

<span id="page-38-2"></span>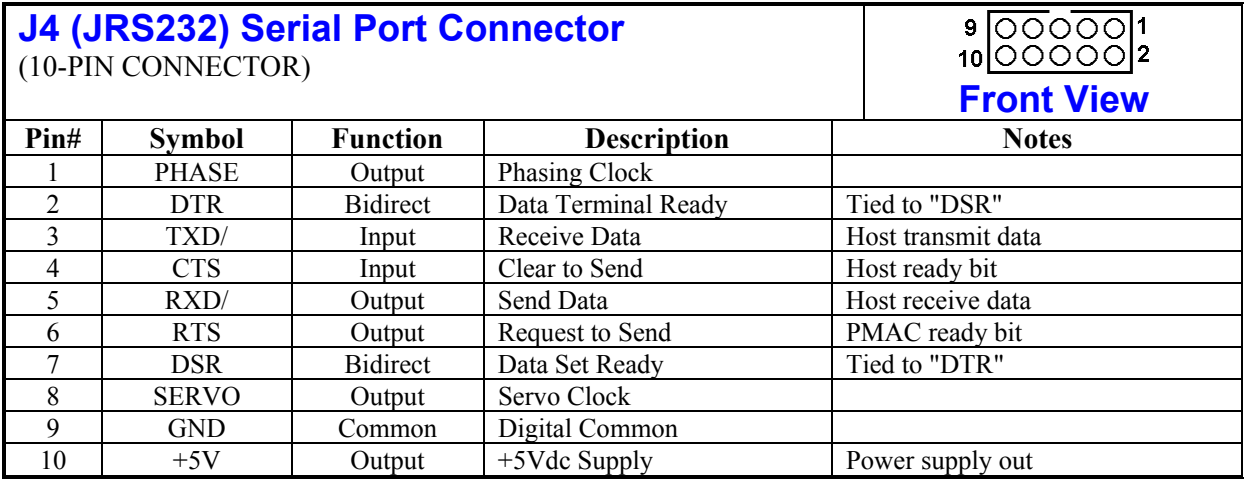

#### <span id="page-39-0"></span>**J3 (JMACH1): Machine Port Connector**  (50-Pin Header)

 $\frac{49}{4}$ ......... ÷  $\left| \begin{array}{c} \bullet & \bullet \\ 50 \end{array} \right|$  $\overline{a}$ 

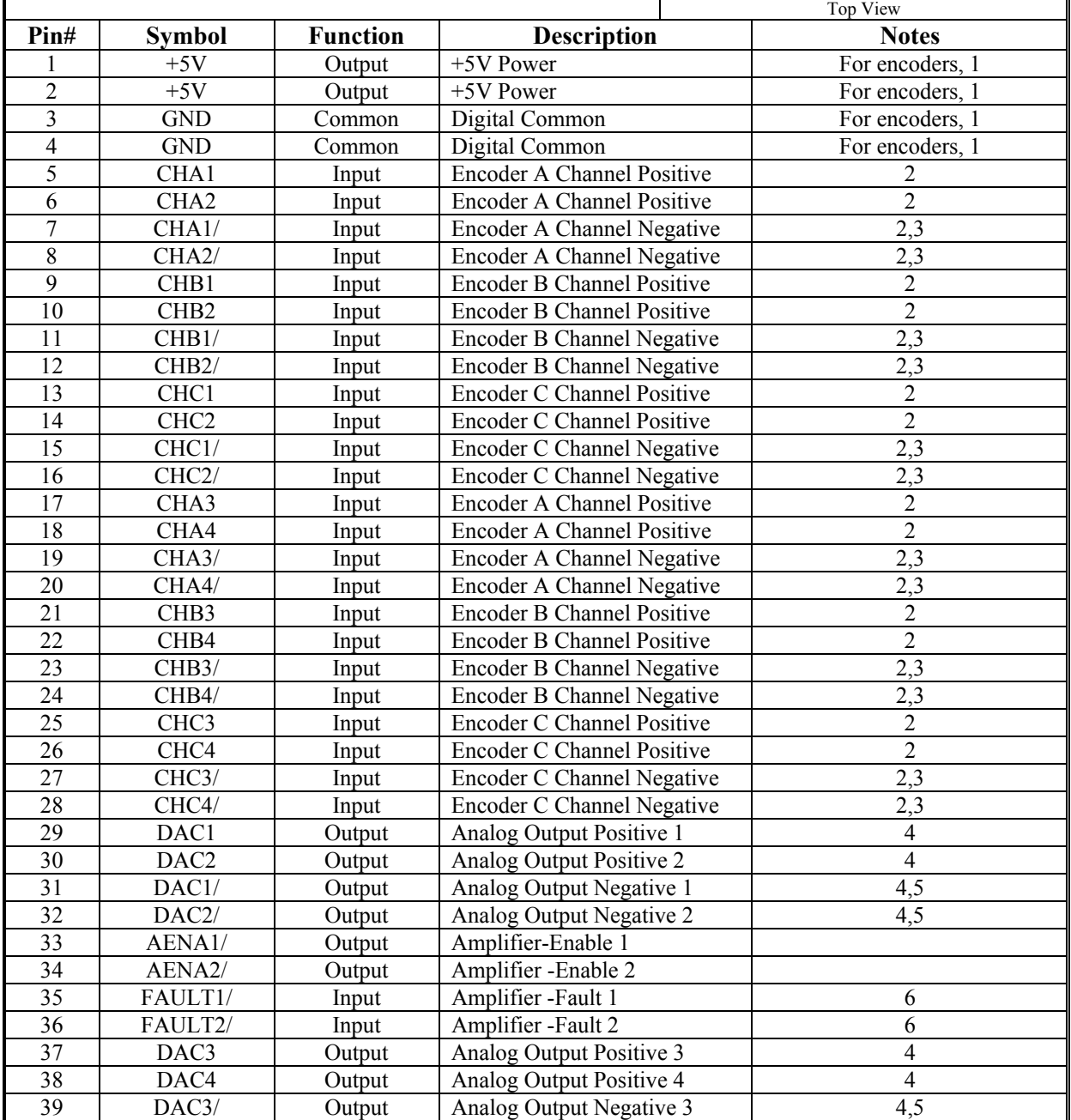

<span id="page-40-0"></span>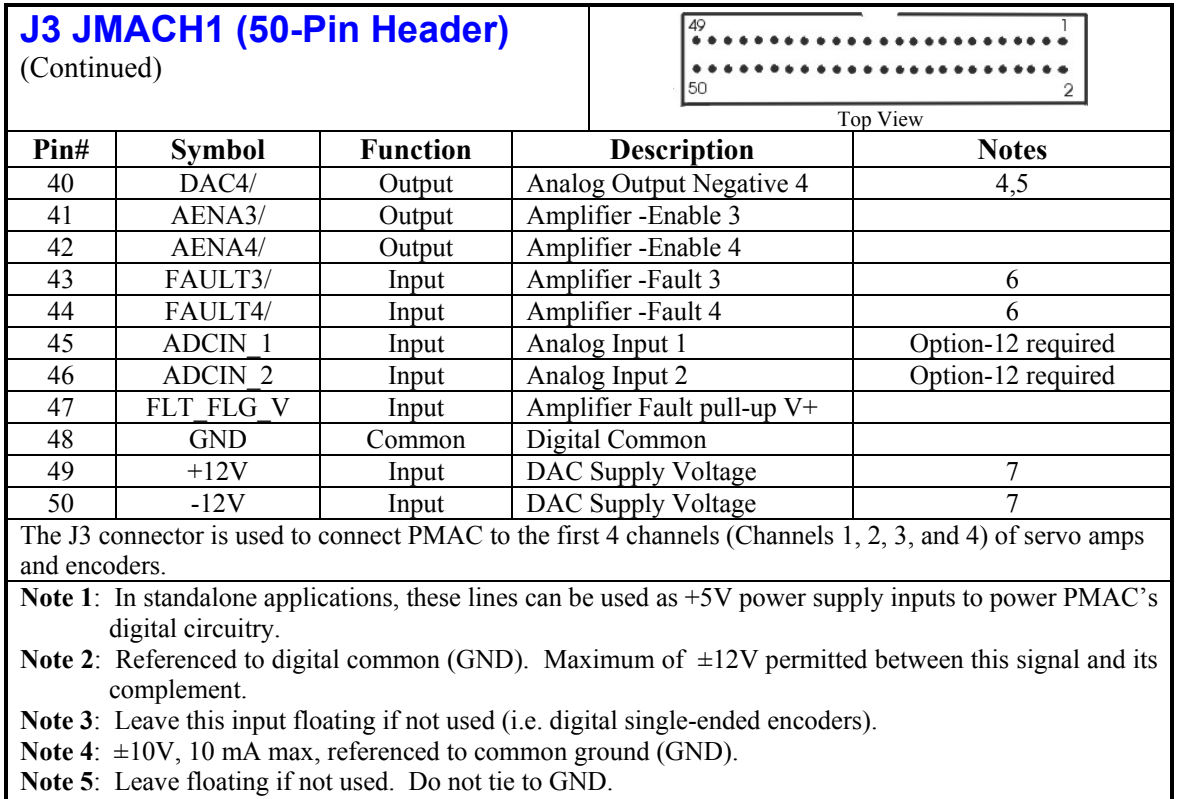

**Note 6**: Functional polarity controlled by variable Ix25. Must be conducting to 0V (usually GND) to produce a 0 in PMAC software. Automatic fault function can be disabled with Ix25.

**Note 7**: Can be used to provide input power when the PC/104 bus connector is not being used. When the bus configuratio is used, these supply voltages automatically come through the bus connector from the PC power supply.

<span id="page-41-0"></span>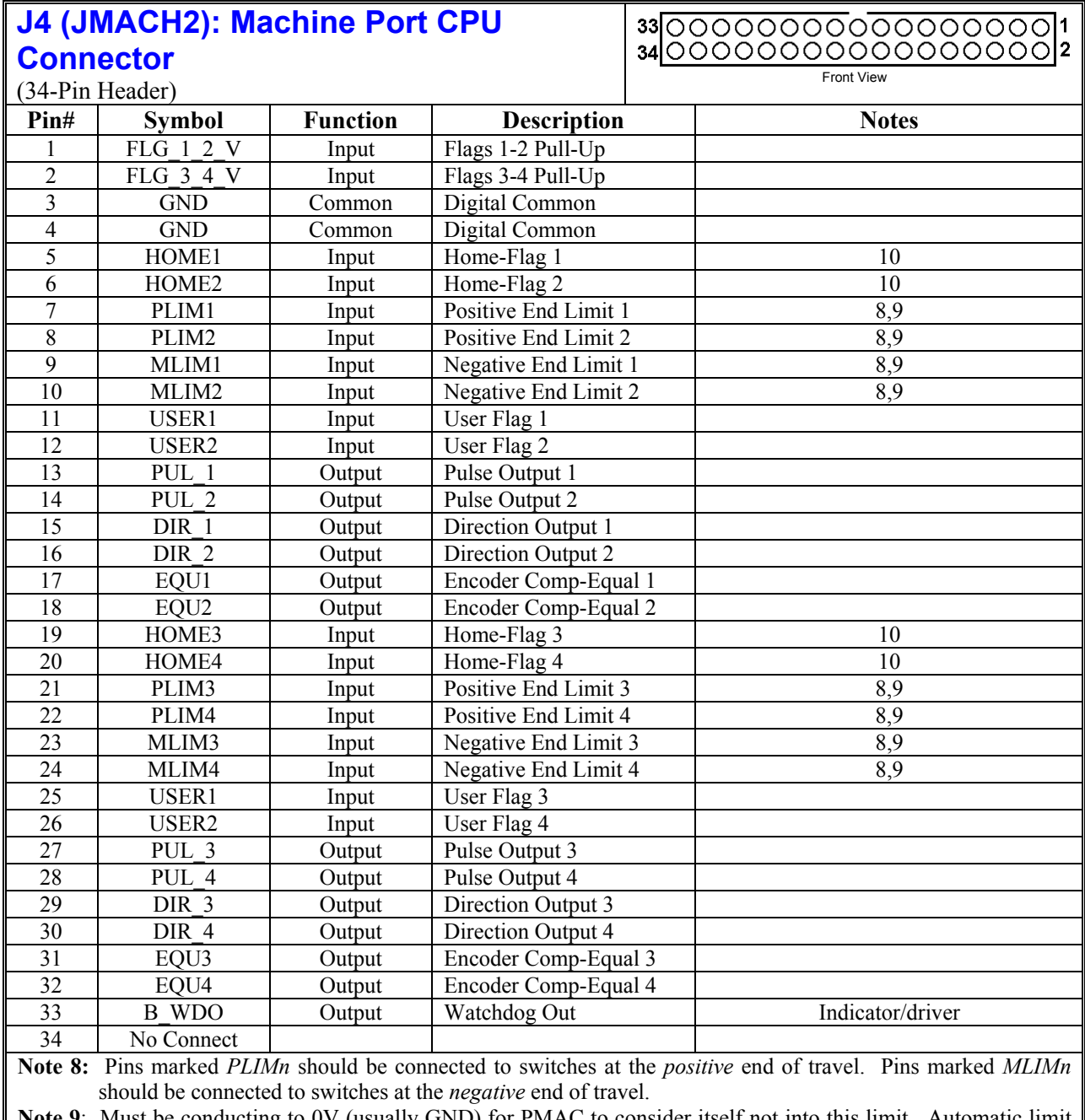

**Note 9**: Must be conducting to 0V (usually GND) for PMAC to consider itself not into this limit. Automatic limit function can be disabled with Ix25.

**Note 10**: Functional polarity for homing or other trigger use of HOMEn controlled by Encoder/Flag Variable I9n2. HMFLn selected for trigger by Encoder/Flag Variable I9n3. Must be conducting to 0V (usually GND) to produce a 0 in PMAC software.

# <span id="page-43-0"></span>**SCHEMATICS**

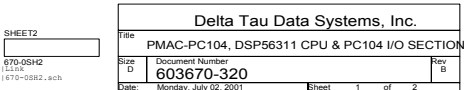

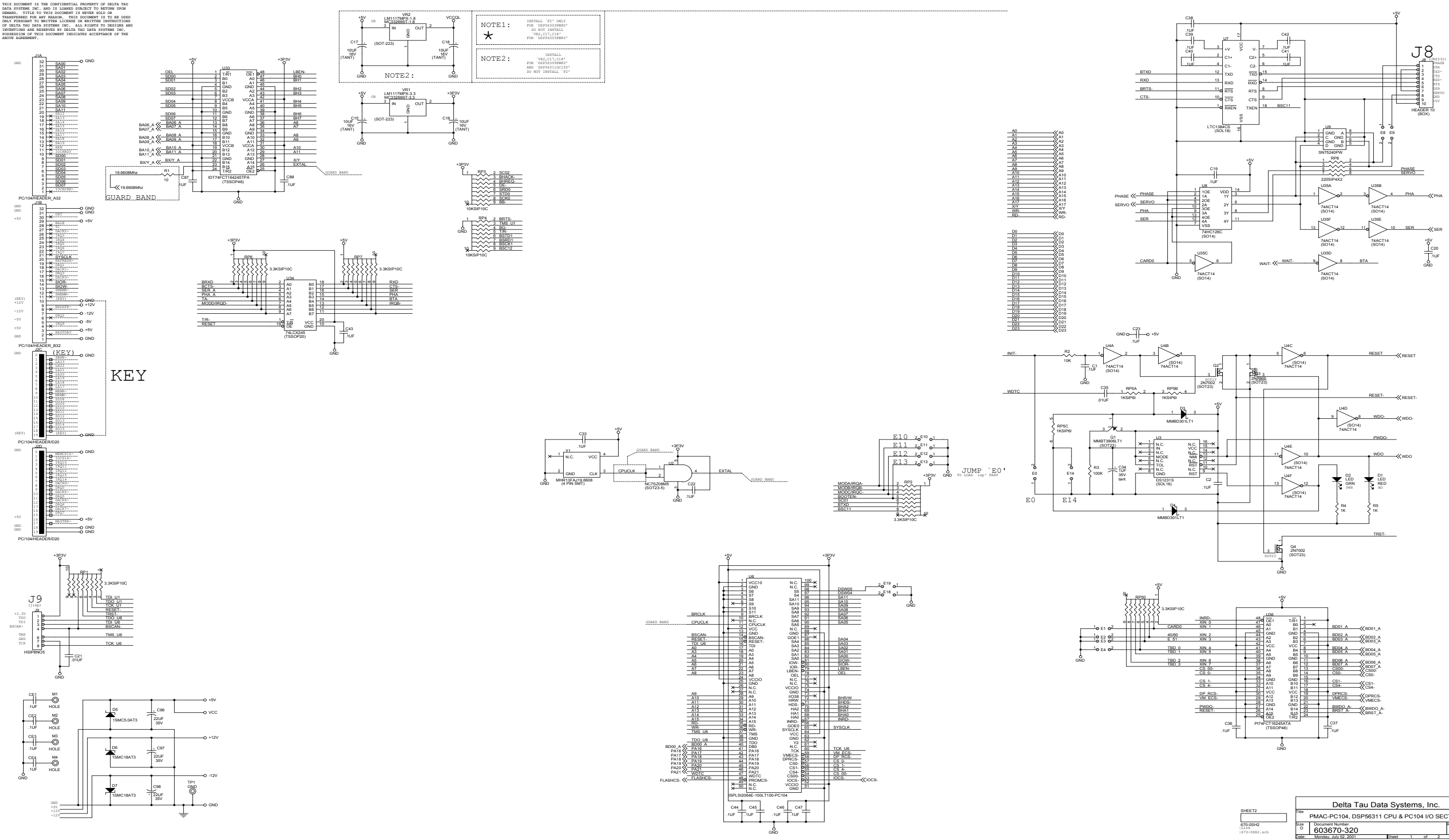

(TSSOP48)

BD01\_A

BD00\_A

GND

BD01\_A

BD02\_A

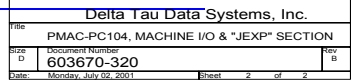

GND

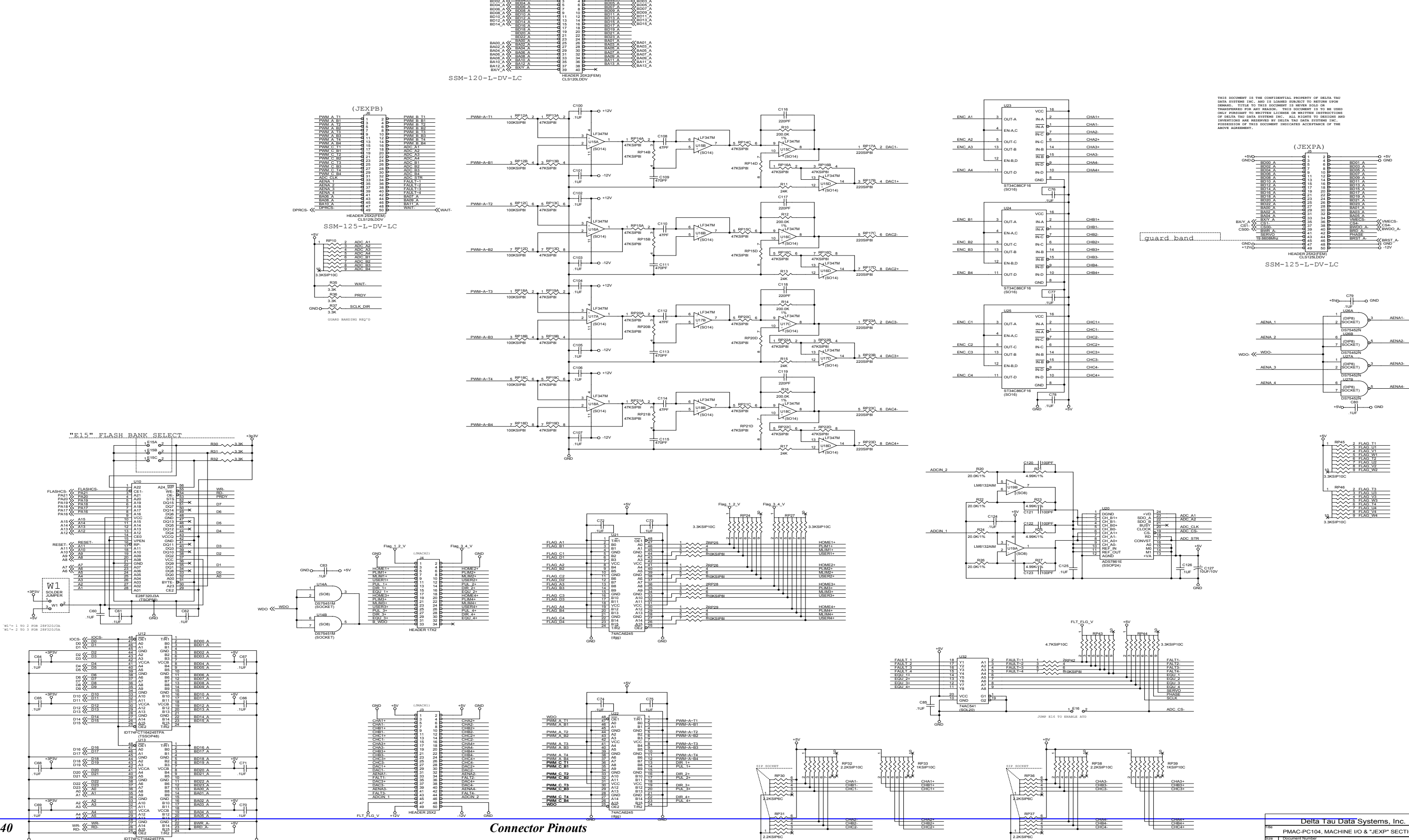

(JEXP\_A)

BD04\_A

GND

BD03\_A

GND

BD07\_A

BD05\_A

BD06\_A

BD00\_A<br>BD02\_A<br>BD04\_A

670-0SH2.sch

J11

1 23 45 6